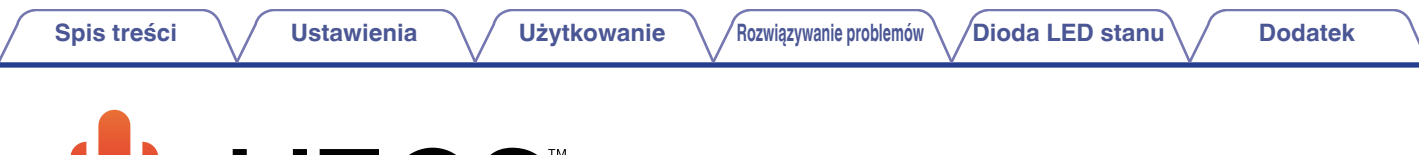

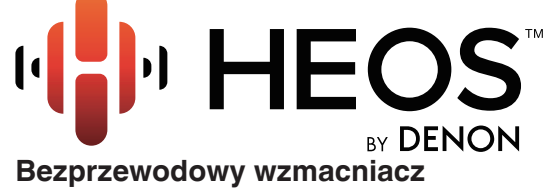

# **Instrukcja obsługi HEOS Amp**

 $4H_{\text{HEOS}}$ 

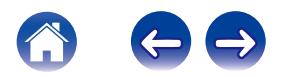

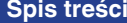

**Spis travienia V [Użytkowanie](#page-17-0) V [Rozwiązywanie problemów](#page-37-0) [Dioda LED stanu](#page-42-0) [Dodatek](#page-48-0)** 

<span id="page-1-0"></span>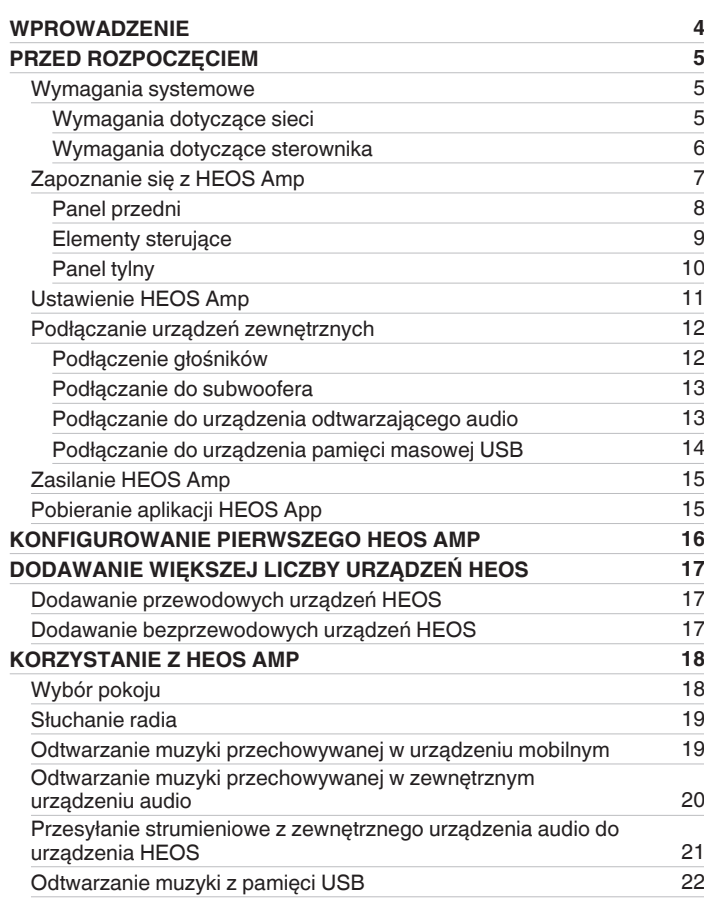

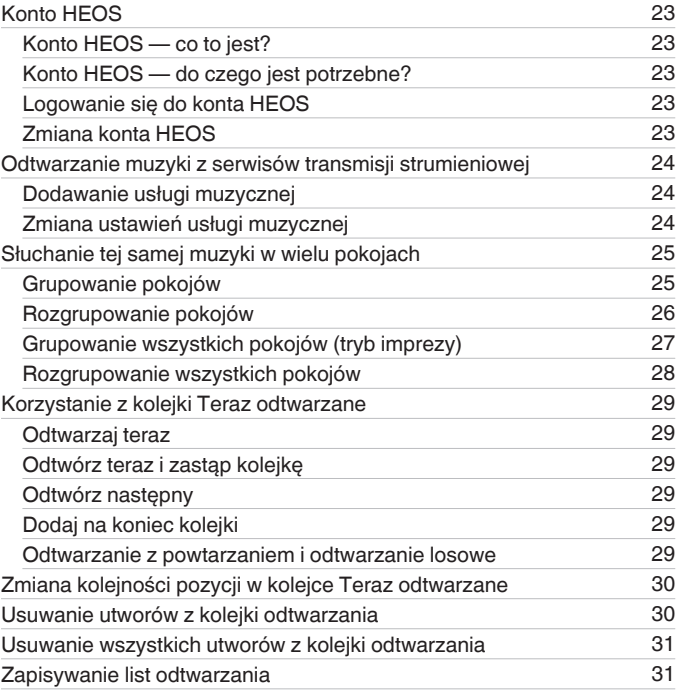

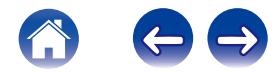

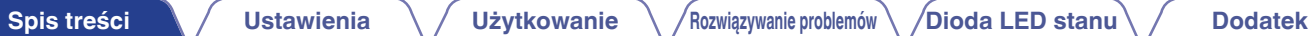

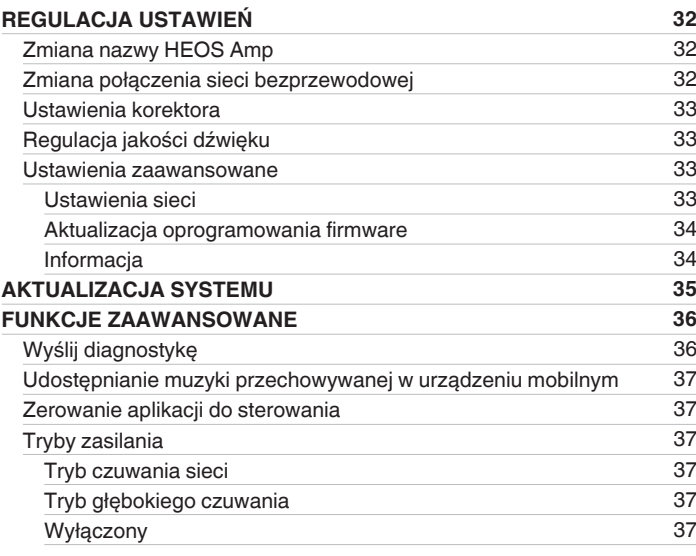

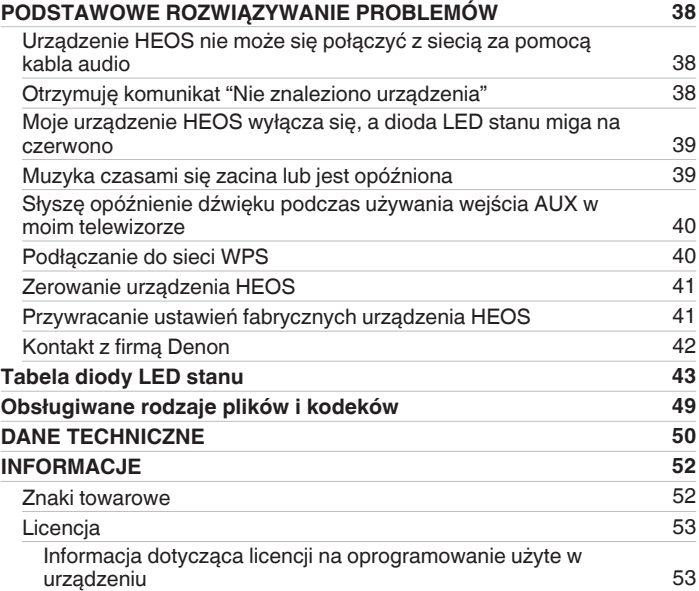

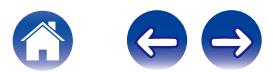

<span id="page-3-0"></span>Dziękujemy za zakup tego urządzenia HEOS. W celu zapewnienia właściwej obsługi przeczytaj dokładnie niniejszą instrukcję i obsługuj urządzenie zgodnie ze wskazówkami w niej zawartymi.

#### **UWAGA**

NINIEJSZY DOKUMENT ZAWIERA INFORMACJE, KTÓRE MOGĄ ULEC ZMIANIE BEZ POWIADOMIENIA. Najnowsze informacje można znaleźć w witrynie internetowej HEOSbyDenon.com

# **WPROWADZENIE**

HEOS Amp wchodzi w skład bezprzewodowego zestawu multi-room HEOS, dzięki któremu można cieszyć się ulubioną muzyką w dowolnym miejscu w domu. Wykorzystując istniejącą sieć domową oraz aplikację HEOS w urządzeniu z systemem iOS lub Android™, można wyszukiwać przeglądać i odtwarzać pliki muzyczne z własnej biblioteki lub z wielu internetowych serwisów muzycznych oferujących transmisję strumieniową.

- 0 Prawdziwy zestaw multi-room można odtwarzać różne utwory w różnych pokojach lub ten sam utwór we wszystkich pokojach
- 0 Szybka i łatwa konfiguracja dzięki wykorzystaniu istniejącej sieci domowej
- 0 Najlepsza w branży funkcja mikrosekundowej synchronizacji dźwięku między urządzeniem HEOS
- 0 Legendarna jakość dźwięku firmy Denon

Jeśli się spieszysz, możesz już zacząć słuchać muzyki, wykonując czynności opisane w Skróconej instrukcji obsługi HEOS (znajdującej się w opakowaniu razem z urządzeniem HEOS).

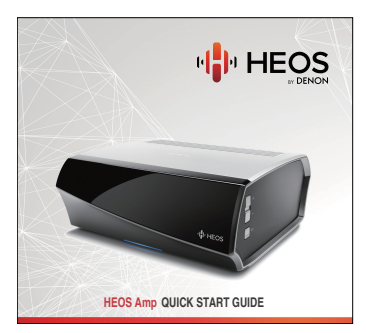

Prosimy o zapoznanie się z niniejszą Instrukcją obsługi w celu uzyskania dokładniejszych informacji na temat funkcji i zalet HEOS Amp.

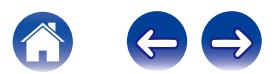

# <span id="page-4-0"></span>**PRZED ROZPOCZĘCIEM**

#### **UWAGA**

Jeśli zainstalowano już co najmniej jedno urządzenie HEOS, można od razu przejść do "DODAWANIE WIEKSZEJ LICZBY URZĄDZEŃ HEOS" poniższego ((r) tr. 17) rozdziału.

# **Wymagania systemowe**

Przed zainstalowaniem urządzenia HEOS, należy zapoznać się z poniższymi wymaganiami. Ich spełnienie jest konieczne.

## ■ Wymagania dotyczące sieci

**Router bezprzewodowy** - Aby można było korzystać z systemu muzycznego HEOS, w domu musi być dostępna działająca bezprzewodowa sieć lokalna (Wi-Fi). Jeśli nie masz w domu sieci bezprzewodowej, skontaktuj się z lokalnym dealerem firmy Denon lub sklepem elektronicznym w celu zakupienia urządzeń i skonfigurowania sieci bezprzewodowej w domu.

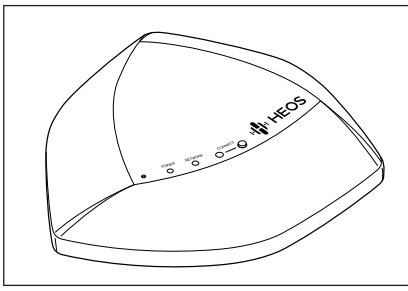

Jeśli chcesz utworzyć nową sieć bezprzewodową lub rozszerzyć zakres istniejącej sieci, możesz użyć bezprzewodowego ekspandera zasięgu HEOS (sprzedawany oddzielnie jako wyposażenie dodatkowe). Więcej informacji dotyczących ekspandera bezprzewodowego można uzyskać od firmy Denon.

**Szybkie połączenie internetowe** - HEOS uzyskuje dostęp do Internetu w celu odtwarzania muzyki z popularnych internetowych serwisów muzycznych oferujących transmisję strumieniową. HEOS obsługuje także aktualizacje oprogramowania, które są dostarczane za pośrednictwem domowego łącza internetowego. Najlepsze rezultaty uzyskuje się przy zastosowaniu łącza DSL, telewizji kablowej lub światłowodowego. W przypadku używania wolniejszych łączy internetowych, jak np. łącza satelitarnego, mogą wystąpić problemy z wydajnością.

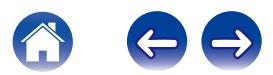

<span id="page-5-0"></span>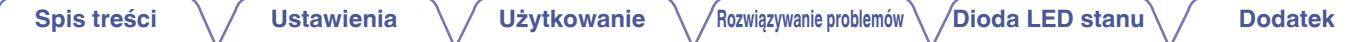

■ Wymagania dotyczące sterownika<br>Bezprzewodowym zestawem multi-room HEOS można sterować przy użyciu bezpłatnej aplikacji HEOS zainstalowanej w dowolnym urządzeniu mobilnym z systemem iOS lub Android. Urządzenie musi spełniać wymienione poniżej wymagania:

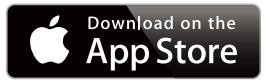

#### **Wymagania minimalne — system iOS**

- 0 System iOS w wersji 5.0 lub nowszej
- Telefon iPhone<sup>®</sup> 3GS lub nowszy
- 0 iPad®
- Odtwarzacz iPod touch<sup>®</sup> (3. generacji) lub nowszy

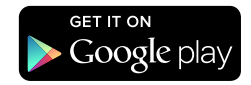

#### **Wymagania minimalne — system Android**

- 0 System Android w wersji 2.3 lub nowszej
- 0 Wszystkie rozdzielczości

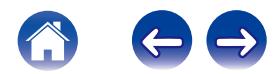

<span id="page-6-0"></span>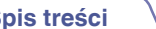

# **Zapoznanie się z HEOS Amp**

Wypakuj HEOS Amp i sprawdź, czy w opakowaniu znajdują się wymienione poniżej elementy:

A HEOS Amp B Skrócona instrukcja obsługi C Karty z informacjami dotyczącymi bezpieczeństwa

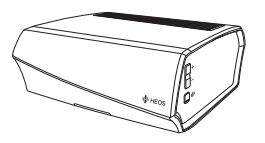

(4) Gwarancja (dotyczy tylko modeli w Ameryce Północnej)

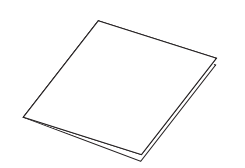

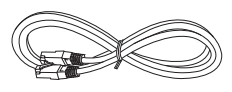

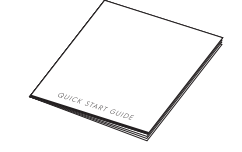

E Rozszerzony program ochrony (dotyczy tylko modeli w Ameryce Północnej)

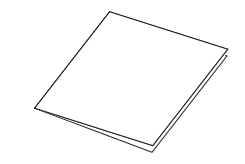

(7) Kabel Ethernet (8) Przewód zasilający

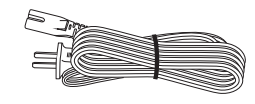

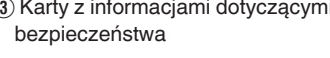

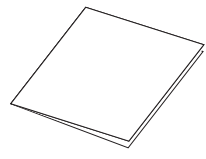

F Przewód audio/do konfiguracji

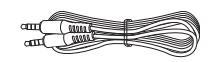

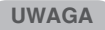

Należy używać przewodu zasilania znajdującego się w opakowaniu urządzenia.

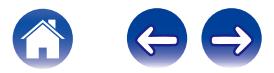

<span id="page-7-0"></span>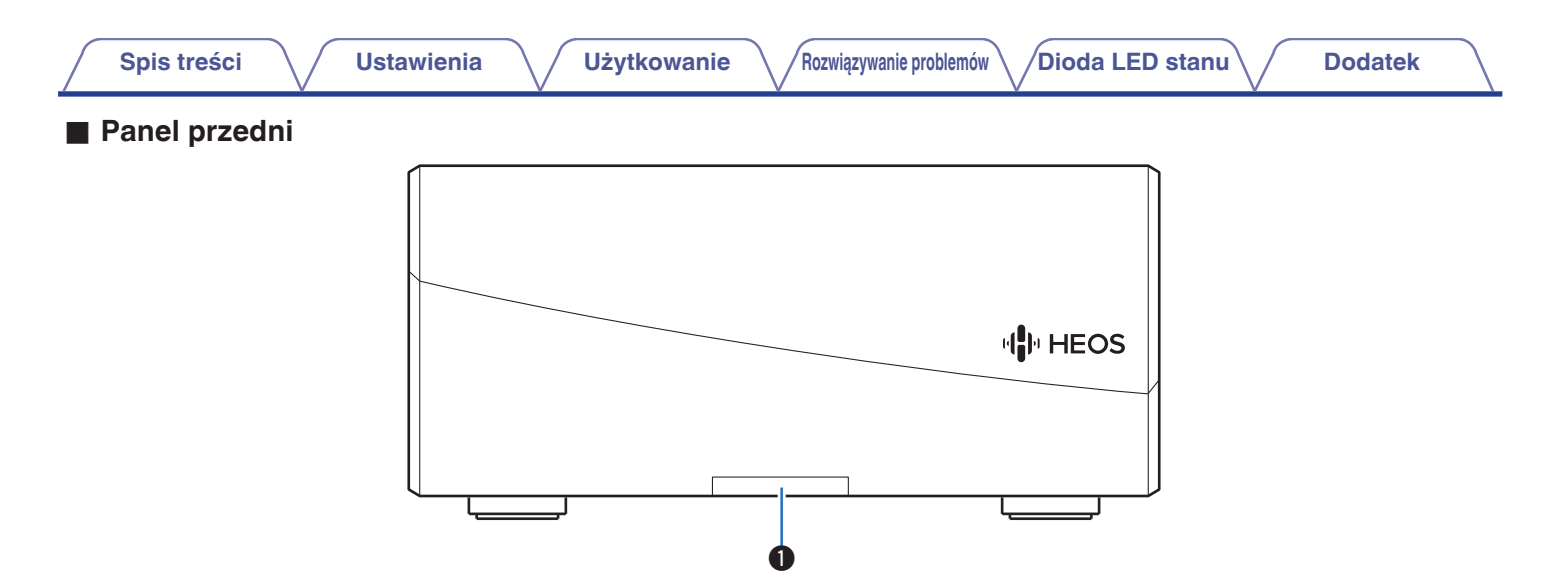

#### A **Dioda LED stanu**

Kolory świecenia diody LED stanu i znaczenie stanów opisano w ["Tabela diody LED stanu""Tabela diody LED stanu" \(](#page-42-0) $\sqrt{F}$ str. 43).

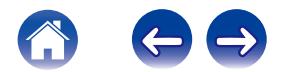

<span id="page-8-0"></span>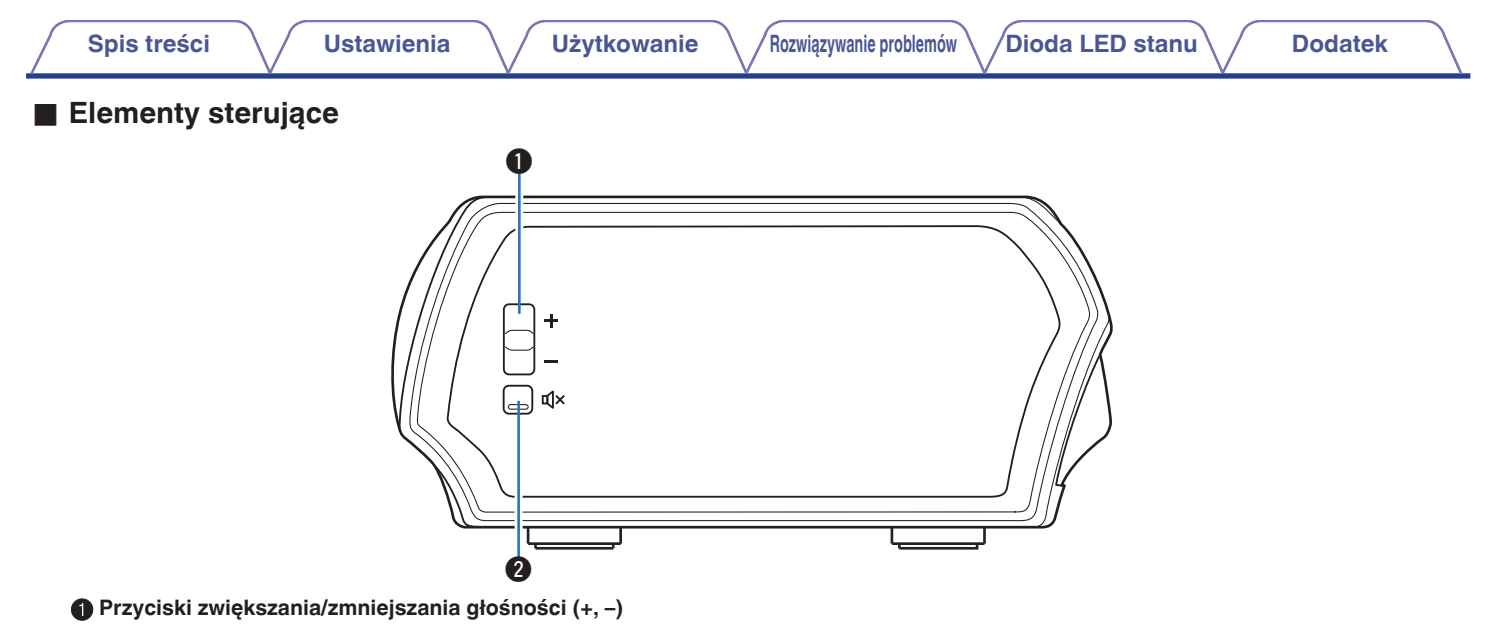

Służą do zwiększania lub zmniejszania głośności HEOS Amp.

#### **@** Przycisk wyciszenia ( $\textbf{d}$ X)

Służy do wyciszenia lub włączenia dźwięku HEOS Amp.

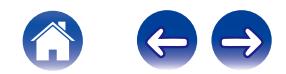

<span id="page-9-0"></span>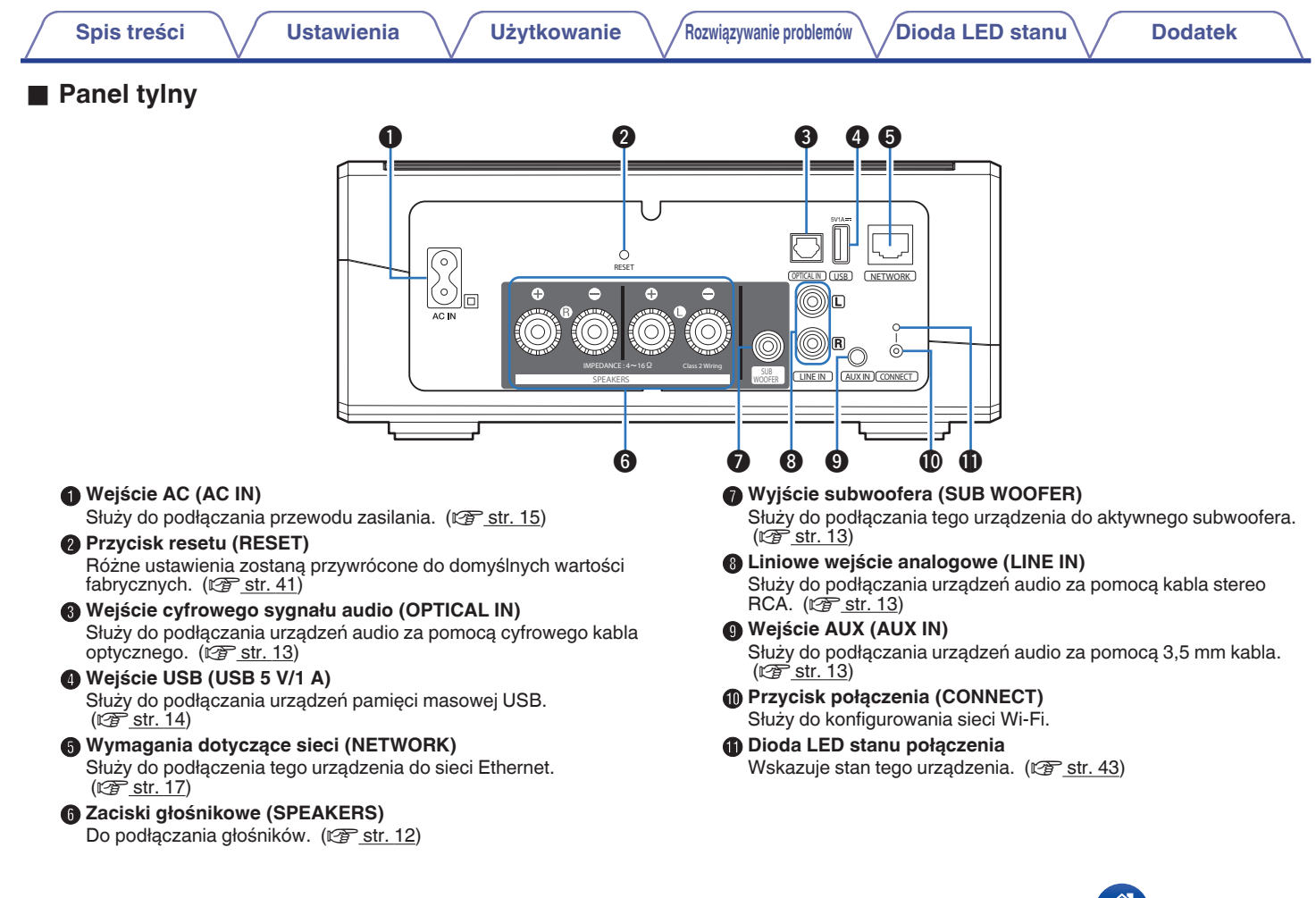

<span id="page-10-0"></span>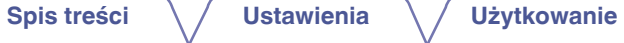

# **Ustawienie HEOS Amp**

HEOS Amp został zaprojektowany, aby dodać funkcjonalność zestawu multi-room HEOS urządzeniom zewnętrznym, które oferują wzmocnienie dźwięku. Należy umieścić HEOS Amp w dogodnym miejscu w pobliżu głośników, do których ma zostać podłączony.

- 0 HEOS Amp musi znajdować się w zasięgu sieci bezprzewodowej.
- 0 HEOS Amp nie jest wodoodporny. Nie wolno umieszczać go w pobliżu źródła wody ani wystawiać na zewnątrz, gdy pada deszcz lub śnieg.

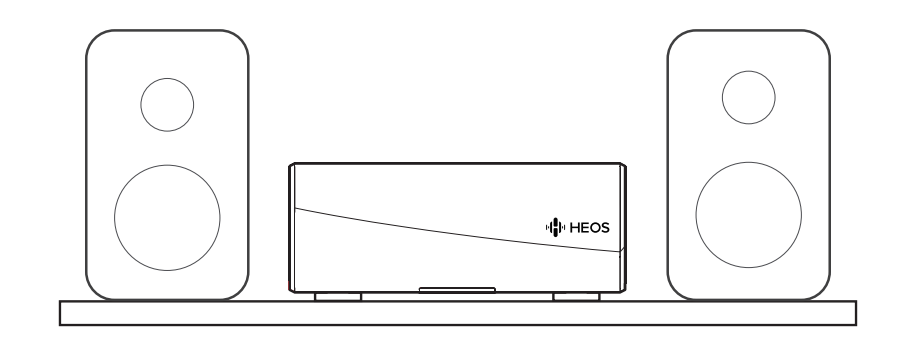

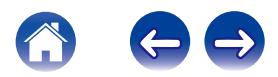

## <span id="page-11-0"></span>**Podłączanie urządzeń zewnętrznych**

#### o **Podłączenie głośników**

Sprawdź, czy złącza lewego (L) i prawego (P) kanału głośników zostały prawidłowo podłączone do tego urządzenia oraz czy została zachowana odpowiednia polaryzacja przewodów: + (czerwony) i – (czarny).

- **1 Usuń około 10 mm izolacji z końcówki kabla głośnikowego, a następnie skręć druty kabla razem lub zamontuj odpowiedni styk głośnikowy.**
- **2 Odblokuj gniazdo głośnikowe przekręcając je w lewo.**

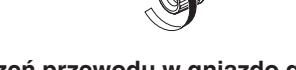

**3 Wsuń rdzeń przewodu w gniazdo głośnikowe do samego końca.**

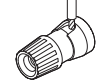

**4 Obróć gniazdo głośnikowe zgodnie z ruchem wskazówek zegara, aby je dokręcić.**

#### **UWAGA**

- 0 Przed przystąpieniem do podłączania głośników odłącz wtyczkę zasilania z gniazda sieciowego. Można również wyłączyć subwoofer.
- 0 Podłącz w taki sposób, aby przewody kabli głośnikowych nie wystawały z gniazda głośnika. Jeśli przewody bez osłony ochronnej dotkną tylnego panelu lub nastąpi zwarcie pomiędzy żyłami + oraz –, to może zadziałać układ zabezpieczający urządzenia.
- 0 Nie wolno dotykać styków głośnikowych, gdy włączone jest zasilanie. Mogłoby to doprowadzić do porażenia prądem elektrycznym.
- 0 Należy użyć głośników (zestawów głośnikowych), z których każdy ma impedancję od 4 do 16 Ω (ohm). Układ zabezpieczający może zostać włączony, jeśli używane są głośniki z impedancją inną niż określona.

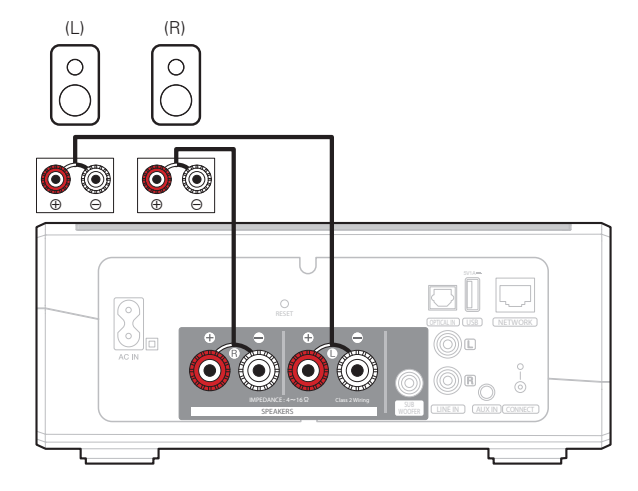

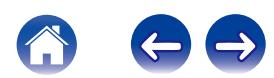

<span id="page-12-0"></span>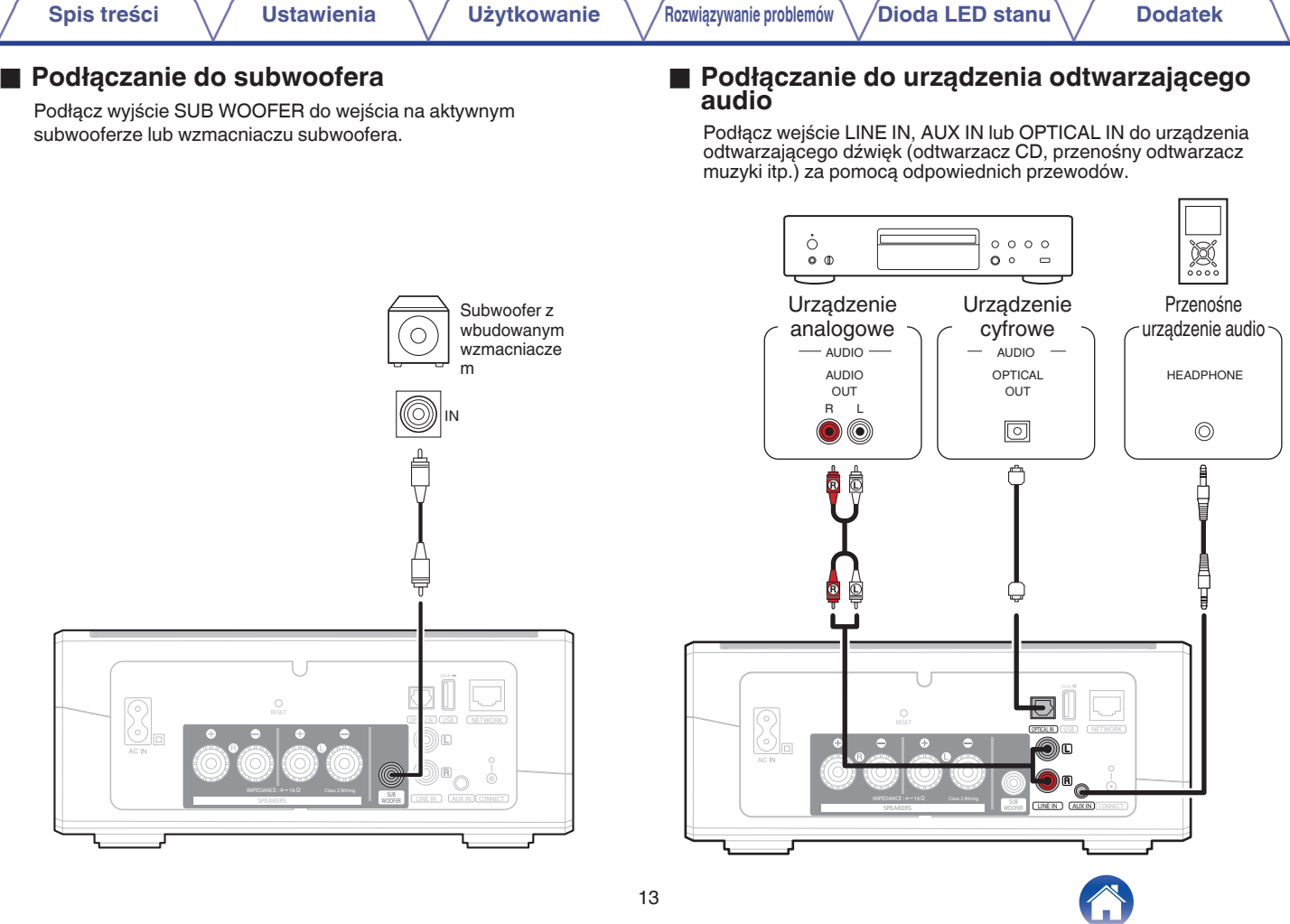

<span id="page-13-0"></span>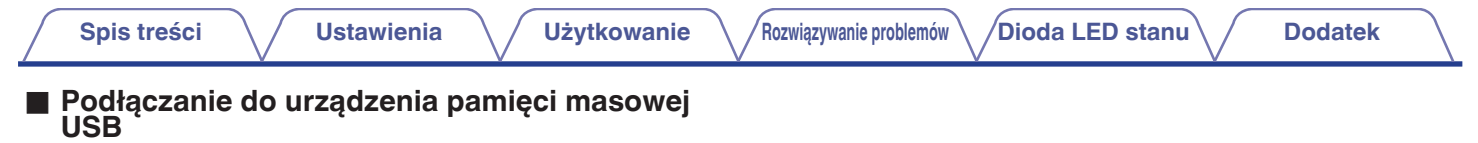

Podłącz FAT32 sformatowane urządzenie pamięci masowej USB, na którym znajdują się pliki muzyczne do portu USB.

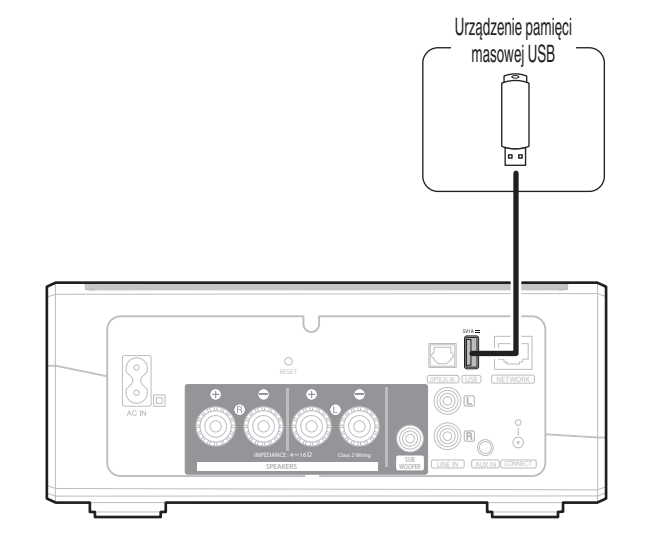

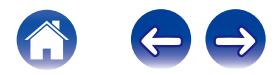

<span id="page-14-0"></span>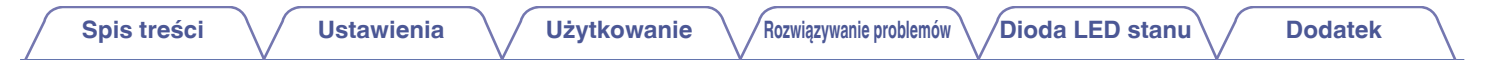

# **Zasilanie HEOS Amp**

Podłącz dostarczony w zestawie przewód zasilania do gniazda z tyłu HEOS Amp, a jego drugi koniec do gniazdka ściennego.

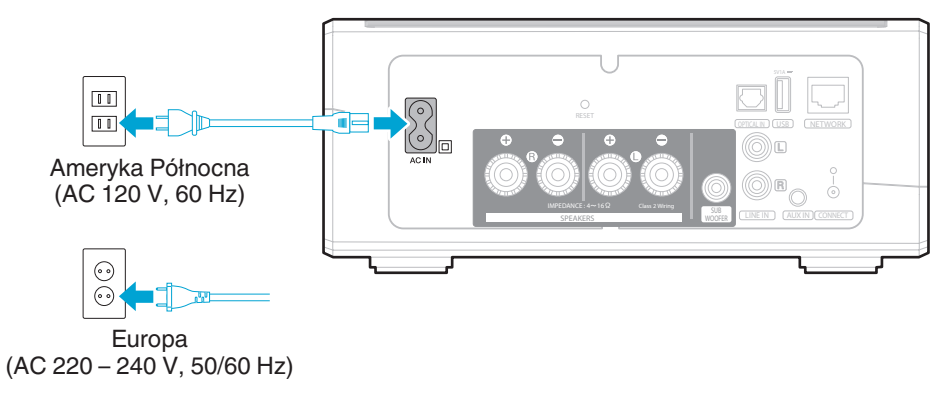

# **Pobieranie aplikacji HEOS App**

HEOS to główna aplikacja służąca do sterowania HEOS. Przy użyciu urządzenia mobilnego i aplikacji HEOS można skonfigurować system HEOS i sterować nim, przeglądać i wyszukiwać muzykę, wykonując wszystkie te operacje palcem na ekranie, z dowolnego miejsca w domu.

Pobierz aplikację HEOS do systemu iOS lub Android. Wyszukaj "HEOS by Denon" w sklepie App Store<sup>SM</sup> lub Google Play™.

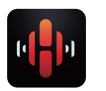

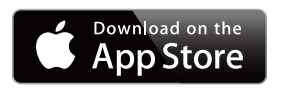

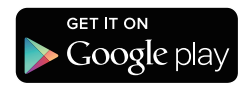

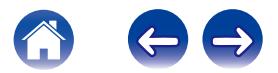

# <span id="page-15-0"></span>**KONFIGUROWANIE PIERWSZEGO HEOS AMP**

#### **Przestroga**

NIE WOLNO podłączać przewodu Ethernet, jeśli HEOS Amp będzie połączony z siecią bezprzewodową. Jeśli HEOS Amp ma być podłączony do sieci przewodowej, należy użyć do tego celu przewodu Ethernet i podłączyć HEOS Amp do sieci lub routera.

**1 Upewnij się, że urządzenie mobilne jest podłączone do sieci bezprzewodowej (tej samej, do której chcesz podłączyć HEOS Amp). Można to sprawdzić w menu Ustawienia — Wi-Fi urządzenia z systemem iOS lub Android.**

#### **UWAGA**

Jeśli sieć bezprzewodowa jest zabezpieczona, trzeba podać hasło, aby się z nią połączyć.

**2 Upewnij się, że masz pod ręką dostarczony przewód audio/do konfiguracji.**

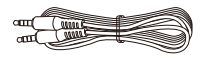

**3 Uruchom aplikację HEOS na urządzeniu mobilnym.**

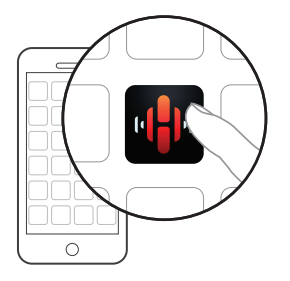

- **4 Naciśnij przycisk "Ustaw teraz" w górnej części ekranu.**
- **5 Postępuj zgodnie z instrukcjami wyświetlanymi w celu połączenia HEOS Amp z siecią bezprzewodową. (Ustawienia Wi-Fi z urządzenia mobilnego zostaną skopiowane do HEOS Amp przy użyciu przewodu audio).**

#### **UWAGA**

Jeżeli występują problemy z podłączeniem HEOS Amp, przejdź do rozdziału Rozwiązywanie problemów ( $\mathcal{C}$  [str. 38\).](#page-37-0)

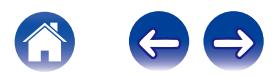

# <span id="page-16-0"></span>**DODAWANIE WIĘKSZEJ LICZBY URZĄDZEŃ HEOS**

Bezprzewodowy zestaw multi-room HEOS umożliwia automatyczne synchronizowanie odtwarzania dźwięku przez wiele urządzeń HEOS. Dzięki temu dźwięk odtwarzany w różnych pokojach jest idealnie zsynchronizowany i brzmi doskonale. Do systemu HEOS można dodać maksymalnie 32 urządzenia.

## **Dodawanie przewodowych urządzeń HEOS**

Wystarczy podłączyć urządzenia HEOS do sieci domowej przewodem Ethernet i urządzenia HEOS pojawią się jako nowy pokój na ekranie Rooms w aplikacji HEOS.

Aby ułatwić obsługę, można nadawać nazwy urządzeniom HEOS i wskazywać, w którym pokoju są zamontowane.

- 0 Stosuj wyłącznie ekranowane kable STP lub ScTP LAN dostępne w sklepach detalicznych (zalecane jest stosowanie kabli kategorii CAT-5 lub wyższej).
- 0 Nie podłączaj złącza NETWORK bezpośrednio do portu LAN/złącza Ethernet na komputerze.

## **Dodawanie bezprzewodowych urządzeń HEOS**

Do systemu HEOS można podłączyć dodatkowe bezprzewodowe urządzenia HEOS, wybierając "Dodaj urządzenie" w menu ustawień aplikacji HEOS i wykonując poniższe czynności:

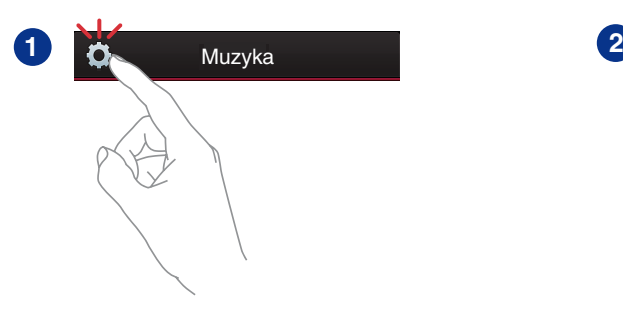

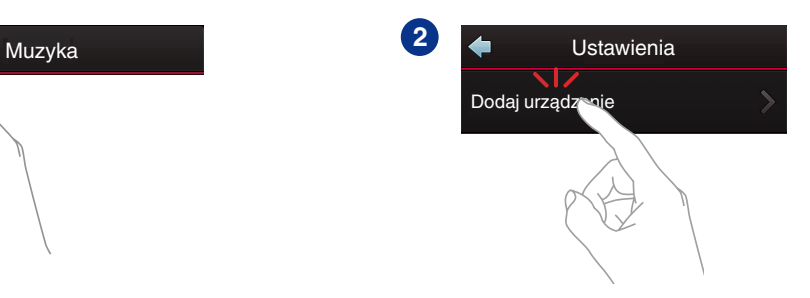

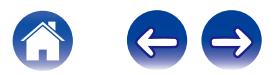

# <span id="page-17-0"></span>**KORZYSTANIE Z HEOS AMP**

Po połączeniu HEOS Amp z siecią i zainstalowaniu aplikacji HEOS na urządzeniu mobilnym, można przystąpić do słuchania ulubionej muzyki. Możesz odtwarzać różne utwory w każdym pomieszczeniu lub wszędzie tę samą muzykę. Ty decydujesz!

# **Wybór pokoju**

Jeśli zainstalowano więcej niż jeden HEOS Amp, trzeba wskazać systemowi HEOS, którym chcesz sterować:

- **1 Dotknij zakładki Pomieszczenia.**
- **2 Wybierz Pokój, którym chcesz sterować.**
- **3 Wybierz zakładkę Muzyka, aby wskazać źródło muzyki, lub zakładkę Teraz odtwarzane, aby sterować obecnie odtwarzanym utworem w wybranym pokoju.**

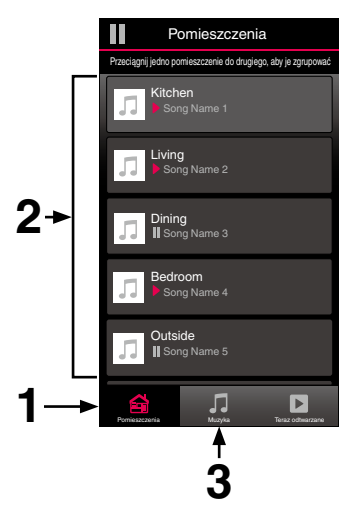

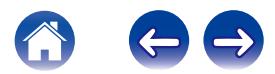

# <span id="page-18-0"></span>**Słuchanie radia**

System HEOS zapewnia w każdym miejscu na świecie dostęp do ponad 70 000 bezpłatnych, internetowych stacji radiowych z transmisją strumieniową za pośrednictwem usługi radiowej Tuneln. Wystarczy kliknąć logo Tuneln w menu głównym Music i przystąpić do przeglądania 70 000 stacji radiowych podzielonych na popularne kategorie. Wybierz stację radiową, która Ci się podoba.

#### **UWAGA**

Jeśli masz konto Tuneln, możesz zalogować się do usługi Tuneln, wybierając opcje Ustawienia — Źródła muzyki — TuneIn, a następnie uzyskać dostęp do wszystkich stacji radiowych Tuneln z kategorii "My Favorite".

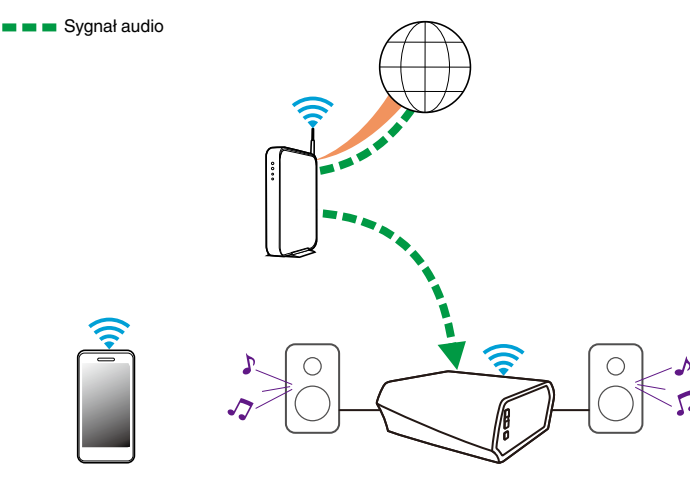

# **Odtwarzanie muzyki przechowywanej w urządzeniu mobilnym**

- **1 Dotknij zakładki Muzyka.**
- **2 Wybierz "Ten telefon/iPhone/iPod/iPad".**
- **3 Przejdź do plików zapisanych na urządzeniu i wybierz utwór do odtwarzania.**
- Sygnał audio

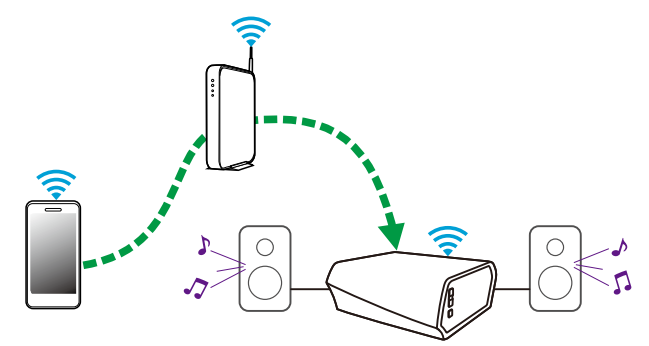

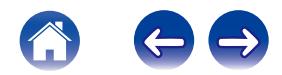

<span id="page-19-0"></span>**[Spis treści](#page-1-0)**  $\setminus$  **[Ustawienia](#page-15-0)**  $\setminus$  **[Użytkowanie](#page-17-0) A** *[Rozwiązywanie problemów](#page-37-0)*  $\setminus$  *[Dioda LED stanu](#page-42-0)*  $\setminus$  [Dodatek](#page-48-0)

# **Odtwarzanie muzyki przechowywanej w zewnętrznym urządzeniu audio**

- **1 Podłącz zewnętrzne urządzenie audio do wejścia optycznego cyfrowego, analogowego RCA stereo lub 3,5 mm analogowego stereo znajdującego się z tyłu HEOS Amp.**
- **2 Wybierz opcję "Wejście AUX" w zakładce Muzyka.**
- **3 Wybierz nazwę HEOS Amp, do którego podłączono urządzenie audio w punkcie 1.**
- **4 Wybierz nazwę wejścia, do którego podłączono urządzenie audio w punkcie 1.**
- **5 Włącz odtwarzanie w urządzeniu audio.**

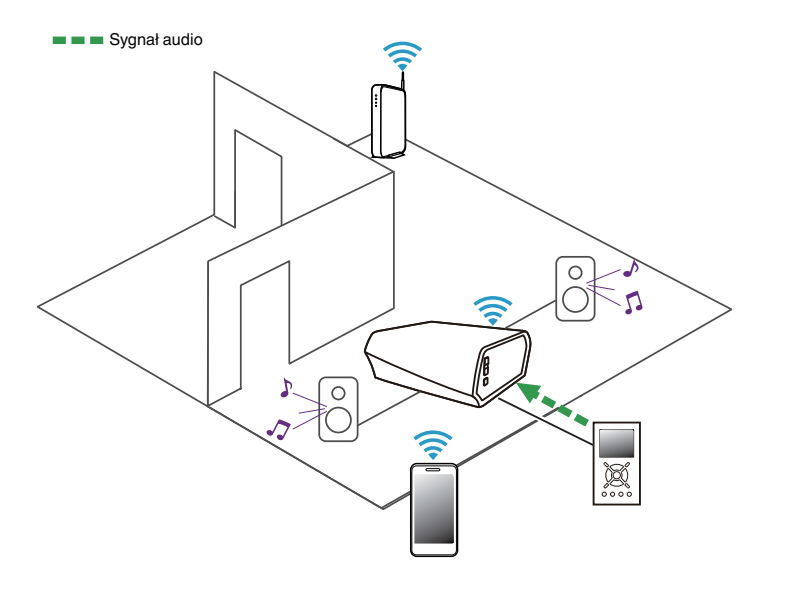

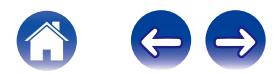

**Sygnał audio** 

# <span id="page-20-0"></span>**Przesyłanie strumieniowe z zewnętrznego urządzenia audio do urządzenia HEOS**

Dźwięk z urządzenia audio można odtwarzać bezpośrednio przez wybrane urządzenie lub skonwertować go na postać cyfrową i wysłać siecią do innych urządzeń HEOS.

- **1 Podłącz zewnętrzne urządzenie audio do wejść optycznych cyfrowych, analogowych RCA stereo lub 3,5 mm analogowych stereo znajdujących się z tyłu HEOS Amp.**
- **2 Wybierz opcję "Wejście AUX" w zakładce Muzyka.**
- **3 Wybierz nazwę HEOS Amp, do którego podłączono urządzenie audio w punkcie 1.**
- **4 Wybierz nazwę wejścia, do którego podłączono urządzenie audio w punkcie 1.**
- **5 Włącz odtwarzanie w urządzeniu audio.**

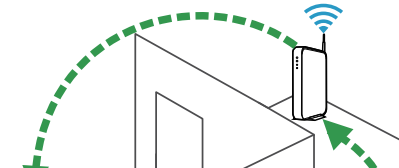

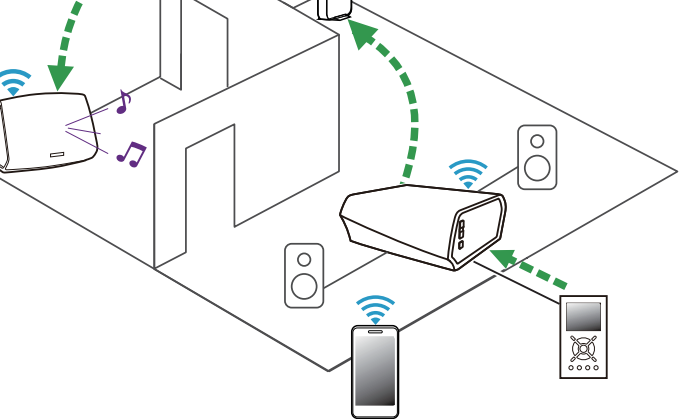

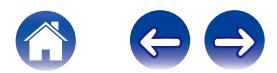

<span id="page-21-0"></span>**[Spis treści](#page-1-0)**  $\setminus$  **[Ustawienia](#page-15-0)**  $\setminus$  **[Użytkowanie](#page-17-0) A** *[Rozwiązywanie problemów](#page-37-0)*  $\setminus$  *[Dioda LED stanu](#page-42-0)* **[Dodatek](#page-48-0)** 

## **Odtwarzanie muzyki z pamięci USB**

- **1 Podłącz sformatowane urządzenie pamięci masowej USB FAT32 do portu USB znajdującego się z tyłu HEOS Amp.**
- **2 Wybierz opcję "Lokalne zasoby muzyki" w zakładce Muzyka.**
- **3 Wybierz nazwę urządzenia HEOS.**
- **4 Przejdź do muzyki zapisanej w pamięci USB i wybierz utwór do odtwarzania.**

#### **UWAGA**

- 0 Nazwa urządzenia HEOS Amp może pojawić się na liście Local Music po kilku minutach, jeśli w pamięci USB zapisano dużą liczbę plików muzycznych.
- 0 Nie jest możliwe podłączenie i używanie komputera korzystając z portu USB tej jednostki za pomocą kabla USB.

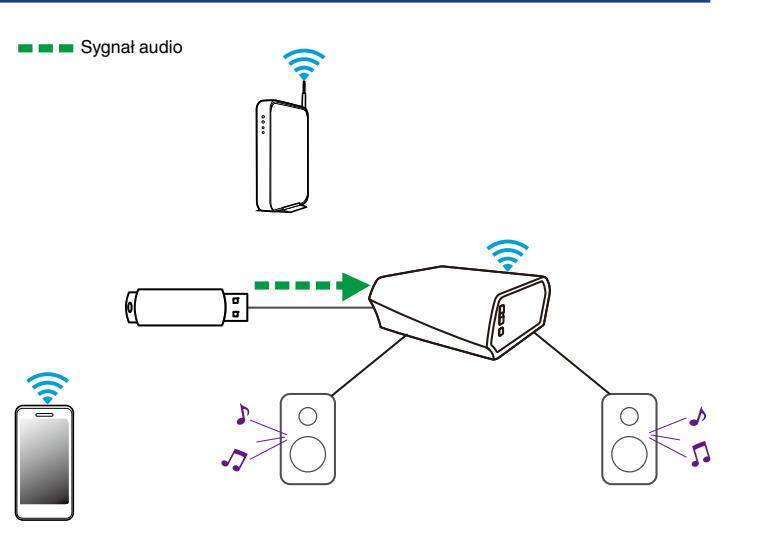

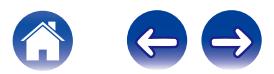

## <span id="page-22-0"></span>**Konto HEOS**

#### ■ Konto HEOS — co to iest?

Konto HEOS to konto główne lub "klucz" do zarządzania wszystkimi usługami muzycznymi HEOS przy użyciu jednej nazwy użytkownika i jednego hasła.

## ■ Konto HEOS — do czego jest potrzebne?

Konto HEOS umożliwia wprowadzenie w jednym miejscu nazw użytkownika i haseł do wszystkich usług muzycznych. Dzięki temu można szybko i łatwo używać aplikacji do sterowania wieloma usługami na różnych urządzeniach. Wystarczy zalogować się do konta HEOS na dowolnym urządzeniu, aby uzyskać dostęp do wszystkich powiązanych usług muzycznych, historii odtwarzania i własnych list odtwarzania, nawet podczas wizyty u znajomego i odtwarzania muzyki na jego systemie HEOS.

### **Logowanie się do konta HEOS**

Przy pierwszej próbie uzyskania dostępu do dowolnej usługi muzycznej z menu głównego Music w aplikacji HEOS zostanie wyświetlony monit o zalogowanie się do konta HEOS.

## o **Zmiana konta HEOS**

- **1 Dotknij zakładki Muzyka.**
- **2** Kliknij ikonę ustawień **a** w lewym, górnym rogu **ekranu.**
- **3 Wybierz "Konto HEOS".**
- **4 Dostępne są następujące opcje obsługi konta HEOS w systemie HEOS: Wyloguj się, Edycja lub Usuń.**

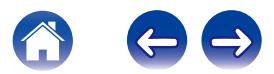

# <span id="page-23-0"></span>**Odtwarzanie muzyki z serwisów transmisji strumieniowej**

Music Service to internetowa firma muzyczna, która zapewnia dostęp do bogatej kolekcji muzyki w sposób bezpłatny lub za pośrednictwem płatnej subskrypcji. Zależnie od położenia geograficznego można wybrać różne opcje. Więcej informacji na temat usług dostępnych na danym obszarze można uzyskać w witrynie internetowej HEOSbyDenon.com

## $\blacksquare$  **Dodawanie usługi muzycznej**

Po skonfigurowaniu konta HEOS można dodać obsługiwane usługi muzyczne do systemu HEOS, dotykając logo usługi muzycznej w zakładce Muzyka.

Postępuj zgodnie z instrukcjami wyświetlanymi na ekranie w celu dodania nazwy użytkownika i hasła do wybranej usługi muzycznej. Dane dotyczące konta wystarczy podać jeden raz, gdyż zostaną one zapamiętane w usłudze HEOS. Nie trzeba będzie ich podawać przy każdym odtwarzaniu muzyki za pośrednictwem usługi muzycznej.

Dodatkowe usługi muzyczne mogą być dostępne w menu Ustawienia — Serwisy muzyczne.

### o **Zmiana ustawień usługi muzycznej**

- **1 Dotknij zakładki "Muzyka".**
- **2** Kliknij ikonę ustawień **a** w lewym, górnym rogu **ekranu.**
- **3 Wybierz "Źródła muzyki".**
- **4 Wybierz nazwę usługi muzycznej, którą chcesz edytować.**
- **5 Wyloguj się, a następnie ponownie zaloguj, aby powiązać nazwę użytkownika i hasło z kontem HEOS.**
- **6 Wybierz opcję "Ukryj na razie", aby nie dopuścić do wyświetlania logo usługi w menu głównym Music.**

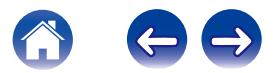

# <span id="page-24-0"></span>**Słuchanie tej samej muzyki w wielu pokojach**

Zestaw multi-room HEOS umożliwia automatyczne synchronizowanie odtwarzania dźwięku przez wiele urządzeń. Dzięki temu dźwięk odtwarzany w różnych pokojach jest idealnie zsynchronizowany i brzmi doskonale.

Do systemu HEOS można dodać maksymalnie 32 urządzenia. Można połączyć maksymalnie osiem pokoi w grupę działającą jak jeden pokój.

### o **Grupowanie pokojów**

- **1 Dotknij zakładki "Pomieszczenia".**
- **2 Naciśnij i przytrzymaj palec na symbolu pokoju, w którym nie jest odtwarzana muzyka.**
- **3 Przeciągnij go na pokój, w którym jest odtwarzana muzyka (oznaczonego czerwoną obwódką) i oderwij palec od ekranu.**
- **4 Obydwa pokoje zostaną połączone w jedną grupę i w obydwu pokojach będzie odtwarzana ta sama muzyka.**

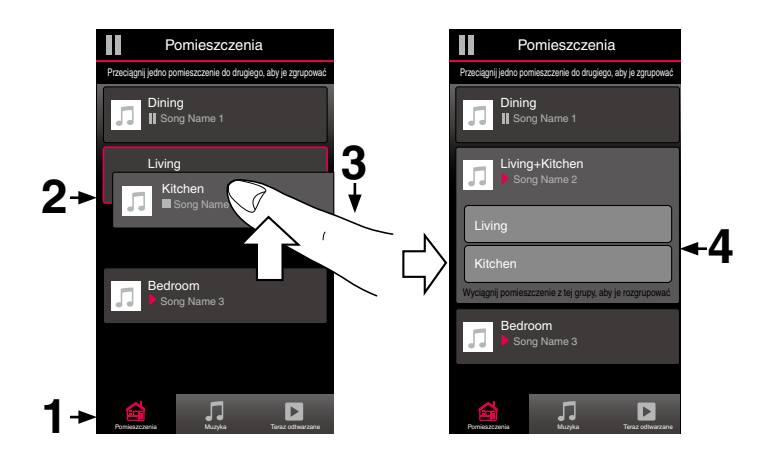

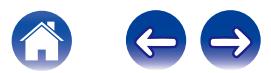

<span id="page-25-0"></span>**[Spis treści](#page-1-0)**  $\setminus$  **[Ustawienia](#page-15-0) [Użytkowanie](#page-17-0) [Rozwiązywanie problemów](#page-37-0)** *[Dioda LED stanu](#page-42-0)* **[Dodatek](#page-48-0)** 

## o **Rozgrupowanie pokojów**

- **1 Dotknij zakładki "Pomieszczenia".**
- **2 Naciśnij i przytrzymaj palec na symbolu pokoju, który chcesz usunąć z grupy.**

#### **UWAGA**

Nie można usunąć pierwszego pokoju, w którym rozpoczęto odtwarzanie przed grupowaniem.

- **3 Przeciągnij go poza grupę i oderwij palec od ekranu.**
- **4 Zakończy się odtwarzanie muzyki w pokoju, który został usunięty z grupy. Odtwarzanie będzie kontynuowane w pozostałych pokojach.**

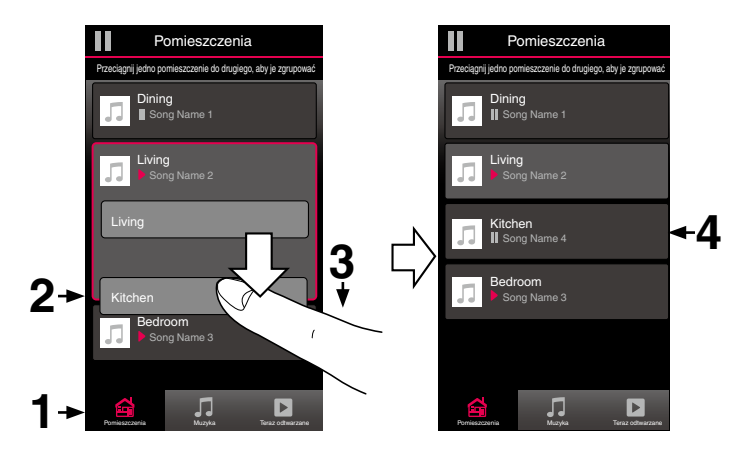

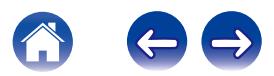

<span id="page-26-0"></span>**[Spis treści](#page-1-0)**  $\setminus$  **[Ustawienia](#page-15-0)**  $\setminus$  **[Użytkowanie](#page-17-0) A** *[Rozwiązywanie problemów](#page-37-0)*  $\setminus$  *[Dioda LED stanu](#page-42-0)*  $\setminus$  [Dodatek](#page-48-0)

#### **Grupowanie wszystkich pokojów (tryb imprezy)**

Można łatwo zgrupować osiem pokoi w Tryb imprezy, wykonując gest "zsunięcia palców".

- **1 Dotknij zakładki "Pomieszczenia".**
- **2 Umieść dwa palce na ekranie nad listą pokojów.**
- **3 Szybko zsuń dwa palce i oderwij je od ekranu.**
- **4 Głośniki z wszystkich pokojów zostaną połączone w jedną grupę; przez głośniki będzie synchronicznie odtwarzana ta sama muzyka.**

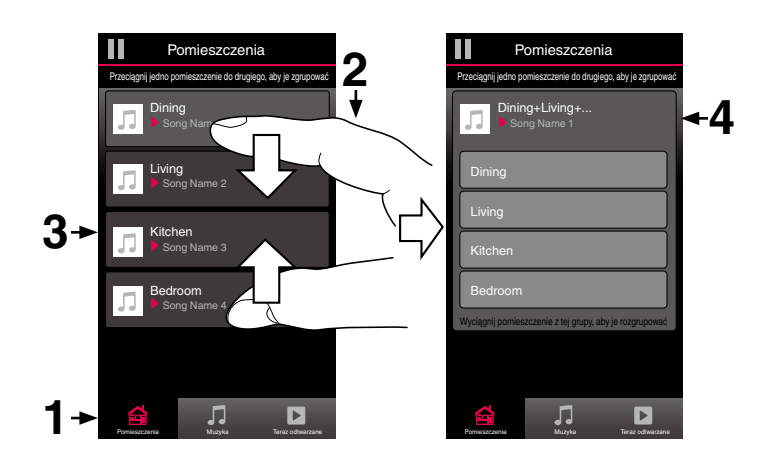

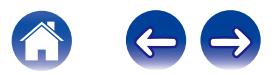

<span id="page-27-0"></span>**[Spis treści](#page-1-0)**  $\setminus$  **[Ustawienia](#page-15-0) [Użytkowanie](#page-17-0) [Rozwiązywanie problemów](#page-37-0)** *[Dioda LED stanu](#page-42-0)* **[Dodatek](#page-48-0)** 

### ■ Rozgrupowanie wszystkich pokojów

Można łatwo rozgrupować wszystkie pokoje i zakończyć tryb imprezy, wykonując gest "rozsunięcia palców".

- **1 Dotknij zakładki "Pomieszczenia".**
- **2 Umieść dwa złączone palce na ekranie nad listą pokojów.**
- **3 Szybko rozsuń dwa palce i oderwij je od ekranu.**
- **4 Wszystkie pokoje zostaną rozgrupowane, a odtwarzanie muzyki zakończy się (z wyjątkiem "głównego" pokoju, w którym odtwarzanie trwało przed zgrupowaniem pokojów).**

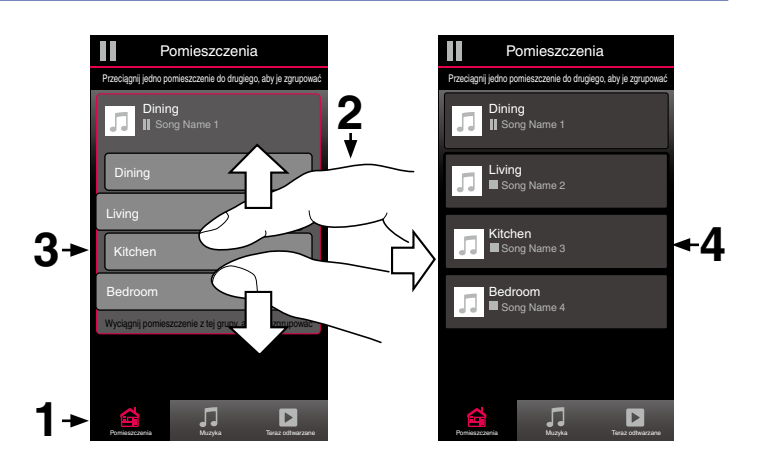

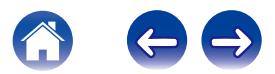

## <span id="page-28-0"></span>**Korzystanie z kolejki Teraz odtwarzane**

Zestaw HEOS udostępnia "kolejkę" Now Playing, w której można umieścić muzykę do odtwarzania. Muzykę można wybrać z dowolnego źródła lokalnego lub online (o ile nie jest to wstępnie zaprogramowana transmisja strumieniowa typu "radio" lub "stacja"). Ta funkcja działa podobnie do szafy grającej. Można wybrać pozycję do odtwarzania (utwór, album, listę odtwarzania lub nawet całą kolekcję muzyczną) i dodać ją do "kolejki". Po wybraniu pozycji do odtwarzania zostanie wyświetlony monit o określenie sposobu ich umieszczenia w kolejce.

#### ■ Odtwarzaj teraz

Umożliwia umieszczenie pozycji w kolejce po obecnie odtwarzanym utworze i jej natychmiastowe odtworzenie.

## ■ Odtwórz teraz i zastąp kolejkę

Umożliwia skasowanie kolejki i natychmiastowe odtworzenie wybranej pozycji.

### **■ Odtwórz następny**

Umożliwia umieszczenie pozycji w kolejce po obecnie odtwarzanym utworze i jej odtworzenie po zakończeniu tego utworu.

## ■ Dodaj na koniec kolejki

Umożliwia dodanie pozycji na końcu kolejki.

#### o **Odtwarzanie z powtarzaniem i odtwarzanie losowe**

Sposób odtwarzania muzyki dodanej do kolejki można kontrolować funkcjami Powtarzanie i Losowe. Elementy sterowania odtwarzaniem są wyświetlane na ekranie Now Playing.

- **1 Dotknij zakładki "Teraz odtwarzane".**
- **2 Dotknij okładki albumu, aby wyświetlić elementy** sterowania powtarzaniem **b** i odtwarzaniem losowym c**.**

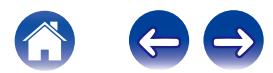

# <span id="page-29-0"></span>**Zmiana kolejności pozycji w kolejce Teraz odtwarzane**

Po dodaniu utworów do kolejki można zmienić ich kolejność lub usunąć niektóre z nich:

- **1 Dotknij zakładki "Teraz odtwarzane".**
- **2** Dotknij ikony kolejki **d** w prawym, górnym rogu **ekranu.**
- **3** Dotknij ikony ołówka **Z** w celu uruchomienia trvbu **edycji.**
- **4 Zmień kolejność utworów w kolejce, przeciągając ikonę listy** f **(z prawej strony każdego utworu) w górę lub w dół.**

# **Usuwanie utworów z kolejki odtwarzania**

Z kolejki Now Playing można usuwać utwory jeden po drugim:

- **1 Dotknij zakładki "Teraz odtwarzane".**
- **2** Dotknij ikony kolejki **d** w prawym, górnym rogu **ekranu.**
- **3** Dotknij ikony ołówka **Z** w celu uruchomienia trybu **edycji.**
- **4 Wybierz utwór(y), który(e) chcesz usunąć.**
- **5** Dotknij ikony usuwania **in**, aby usunąć wszystkie **wybrane utwory z kolejki odtwarzania.**

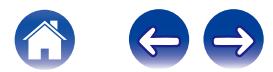

# <span id="page-30-0"></span>**Usuwanie wszystkich utworów z kolejki odtwarzania**

Z kolejki Now Playing można usunąć wszystkie utwory:

- **1 Dotknij zakładki "Teraz odtwarzane".**
- **2** Dotknij ikony kolejki **E** w prawym, górnym rogu **ekranu.**
- **3** Dotknij ikony Usuń **in**, aby potwierdzić usunięcie **wszystkich utworów z kolejki.**

# **Zapisywanie list odtwarzania**

Kolejkę Now Playing można zapisać jako listę odtwarzania HEOS. Taką listę można otworzyć w późniejszym czasie. Nowa lista odtwarzania będzie dostępna po dotknięciu przycisku Playlists w zakładce Muzyka każdej aplikacji do sterowania połączonej z systemem HEOS.

- **1 Dotknij zakładki "Teraz odtwarzane".**
- **2** Dotknij ikony kolejki  $\blacksquare$  w prawym, górnym rogu **ekranu.**
- **3 Dotknij ikony zapisu** h**.**
- **4 Wpisz nazwę listy odtwarzania i dotknij ikony zapisu.**

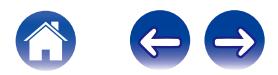

# <span id="page-31-0"></span>**REGULACJA USTAWIEŃ**

Można dostosować ustawienia każdego HEOS Amp w systemie:

- **Dotknij ikony ustawień**  $\Omega$  **w lewym, górnym rogu menu głównego Muzyka w celu wyświetlenia menu Ustawienia.**
- **2 Wybierz opcję "Moje urządzenie", aby wyświetlić listę urządzeń.**
- **3 Wybierz HEOS Amp, którego ustawienia chcesz dostosować.**

# **Zmiana nazwy HEOS Amp**

- **1 Wybierz "Nazwa".**
- **2 Wybierz nazwę HEOS Amp lub podaj nową.**
- **3** Dotknij ikony zapisu **v**, aby zapisać zmiany.

# **Zmiana połączenia sieci bezprzewodowej**

- **1 Wybierz "Sieć".**
- **2 Zostanie wyświetlona lista sieci, do których można podłączyć HEOS Amp.**
- **3 Wybierz sieć, do której chcesz dołączyć HEOS Amp.**
- **4 Poczekaj na zmianę połączenia sieciowego HEOS Amp.**

#### **UWAGA**

Gdy urządzenie jest podłączone do przewodowej sieci Ethernet, połączenie przewodowe zostanie wybrane automatycznie. Aby ponownie połączyć się z siecią bezprzewodową, należy odłączyć przewód Ethernet z tyłu urządzenia.

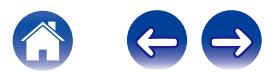

# <span id="page-32-0"></span>**Ustawienia korektora**

#### **1 Wybierz EQ.**

**2 Zmień ustawienie Soprany lub Bas.**

 $\rightarrow$ 

Dotknij przycisku Reset, aby przywrócić ustawienia domyślne.

# **Regulacja jakości dźwięku**

Wybiera opcję transkodowania dla retransmisji dźwięku z jednego urządzenia HEOS do innego urządzenia HEOS (lub grupy urządzeń) przez sieć. Kiedy wybrane jest ustawienie "Normalny", źródła dźwięku o wysokiej szybkości transmisji pochodzące z pierwszego urządzenia (takiego jak wejście AUX, WAV, FLAC oraz PCM) będą transkodowane, aby zapewnić najwyższy poziom niezawodności dla strumienia audio.

- **1 Wybierz "Jakość".**
- **2 Wybierz Normalny (ustawienie domyślne) lub Wysoki.**

Jeśli wybrane zostało Wysoki, a jakość dźwięku pogorszyła się podczas przesyłania strumieniowego ze źródeł z jednego urządzenia do innych urządzeń, należy wybrać Normalny (ustawienie domyślne).

# **Ustawienia zaawansowane**

#### **Przestroga**

Zmiana tych ustawień może być przyczyną odłączenia urządzenia od sieci i wyłączenia urządzenia. Nie zaleca się zmiany tych opcji przez osoby, które nie znają znaczenia ustawień zaawansowanych.

## o **Ustawienia sieci**

- **1 Wybierz "Zaawansowane".**
- **2 Wybierz "Network Settings".**
- **3 Przewiń zawartość ekranu w dół, aby wyświetlić wszystkie opcje dotyczące:**

**a. interfejsu sieciowego (przewodowego lub bezprzewodowego),**

- **b. ustawień sieci bezprzewodowej,**
- **c. Ręczny lub statyczny adres IP urządzenia**
- **4 Wybierz opcję Save Settings, aby zastosować nowe ustawienia, lub opcję Cancel Changes, aby przywrócić poprzednie ustawienia.**

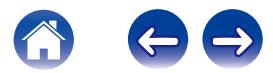

### <span id="page-33-0"></span>■ Aktualizacja oprogramowania firmware

- **1 Wybierz "Zaawansowane".**
- **2 Wybierz "Firmware Upgrade".**
- **3 Włącz lub wyłącz automatyczną aktualizację oprogramowania firmware.**
- **4 Sprawdź ręcznie, czy jest dostępna aktualizacja oprogramowania firmware.**
- **5 Wybierz opcję Save Settings, aby zastosować nowe ustawienia, lub opcję Cancel Changes, aby przywrócić poprzednie ustawienia.**

### $\blacksquare$  Informacia

Umożliwia wyświetlenie danych technicznych urządzenia HEOS.

- **1 Wybierz "Zaawansowane".**
- **2 Wybierz "About".**
- **3 Przewiń zawartość ekranu w dół, aby wyświetlić informacje dotyczące urządzenia**
	- **a. Sprzęt**
	- **b. Oprogramowanie**
	- **c. Device**

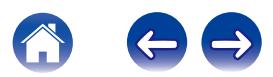

# <span id="page-34-0"></span>**AKTUALIZACJA SYSTEMU**

**Zestaw HEOS umożliwia instalowanie rozszerzeń oraz aktualizacji za pośrednictwem szybkiego łącza internetowego. Uruchomiona aplikacja HEOS informuje użytkownika o dostępności takich aktualizacji. Postępuj zgodnie z instrukcjami wyświetlanymi na ekranie w celu zaktualizowania oprogramowania urządzenia HEOS i/lub aplikacji do sterowania.**

Jeśli chcesz ręcznie uruchomić aktualizację, wykonaj poniższe czynności:

- **1** Dotknij ikony ustawień **b** w lewym, górnym rogu menu **głównego Muzyka w celu wyświetlenia menu Ustawienia.**
- **2 Wybierz "Sprawdź aktualizacje".**
- **3 Postępuj zgodnie z instrukcjami wyświetlanymi na ekranie w celu zainstalowania dostępnych aktualizacji systemu HEOS.**

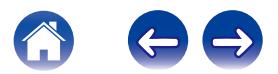

# <span id="page-35-0"></span>**FUNKCJE ZAAWANSOWANE**

System HEOS udostępnia kilka zaawansowanych funkcji, z którymi można zapoznać się po nauczeniu się operacji podstawowych. Aby uzyskać dostęp do funkcji zaawansowanych systemu HEOS, wykonaj poniższe czynności:

- **Dotknij ikony ustawień**  $\bullet$  **w lewym, górnym rogu menu głównego Muzyka w celu wyświetlenia menu Ustawienia.**
- **2 Wybierz opcję "Ustawienia zaawansowane", aby wyświetlić listę dostępnych ustawień.**

# **Wyślij diagnostykę**

Jeśli występują problemy z siecią lub obsługą systemu HEOS, dział pomocy technicznej firmy Denon może poprosić o wybranie tej opcji. Ta funkcja umożliwia automatyczne wysłanie do działu pomocy technicznej firmy Denon danych diagnostycznych dotyczących systemu HEOS.

#### **UWAGA**

Nie są wysyłane żadne dane osobowe, zaś przekazane dane nie zostaną nikomu udostępnione.

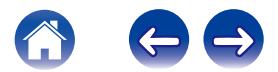

# <span id="page-36-0"></span>**Udostępnianie muzyki przechowywanej w urządzeniu mobilnym**

Aplikacja HEOS posiada funkcję o nazwie "Udostępnianie muzyki". Umożliwia ona udostępnianie lokalnej muzyki przechowywanej w urządzeniu mobilnym innym użytkownikom aplikacji HEOS w sieci lokalnej. Aby włączyć tę funkcję, wybierz opcję Udostępnianie muzyki i włącz ją "WŁĄCZONY".

Nazwa urządzenia, z którego jest udostępniana muzyka, pojawi się jako nowe źródło Local Music. Inni użytkownicy aplikacji HEOS mogą przeglądać muzykę w tym urządzeniu i odtwarzać ją.

# **Zerowanie aplikacji do sterowania**

Ta funkcja umożliwia wyzerowanie aplikacji do sterowania i przywrócenie stanu jej pierwszej instalacji na urządzeniu mobilnym. Nie trzeba usuwać aplikacji, pobierać jej ze sklepu App Store ani instalować od nowa.

## **Tryby zasilania**

#### o **Tryb czuwania sieci**

W celu oszczędzania energii urządzenie automatycznie przechodzi w "Tryb czuwania sieci" przy braku dostępu z sieci lub wyłączeniu odtwarzania na ponad 20 minut. Urządzenie włączy się ponownie, gdy zostanie wybrany i wznowi się odtwarzanie. Tryb czuwania sieci nie jest wskazywany wizualnie ani diodą LED, gdyż jest to funkcja całkowicie automatyczna.

## **Tryb głębokiego czuwania**

Urządzenie może też automatycznie przejść w "Tryb głębokiego czuwania" po zaniku połączenia sieci przewodowej lub bezprzewodowej na ponad 60 minut w Tryb czuwania sieci. W Tryb głębokiego czuwania dioda LED na panelu przednim będzie wyłączona. Aby "wybudzić" urządzenie HEOS z Tryb głębokiego czuwania, naciśnij przycisk regulacji głośności lub przycisk wyciszenia. Spowoduje to natychmiastowe włączenie diody LED na panelu przednim.

#### **Wyłączony**

Aby całkowicie wyłączyć zasilanie urządzenia, należy odłączyć przewód zasilania z gniazdka ściennego.

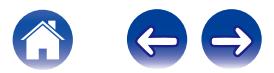

# <span id="page-37-0"></span>**PODSTAWOWE ROZWIĄZYWANIE PROBLEMÓW**

# **Urządzenie HEOS nie może się połączyć z siecią za pomocą kabla audio**

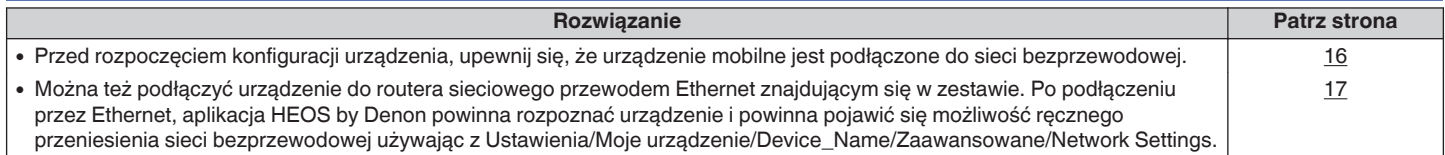

# **Otrzymuję komunikat "Nie znaleziono urządzenia"**

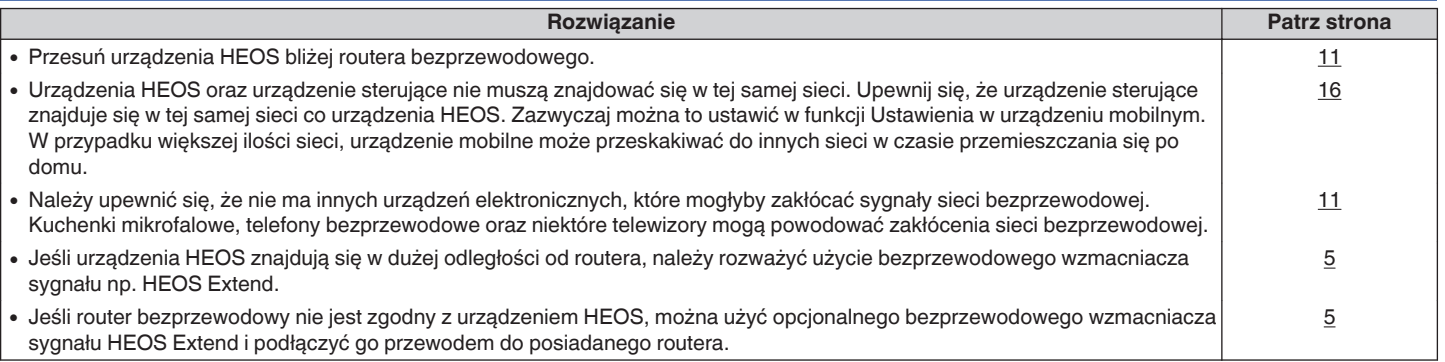

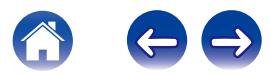

# <span id="page-38-0"></span>**Moje urządzenie HEOS wyłącza się, a dioda LED stanu miga na czerwono**

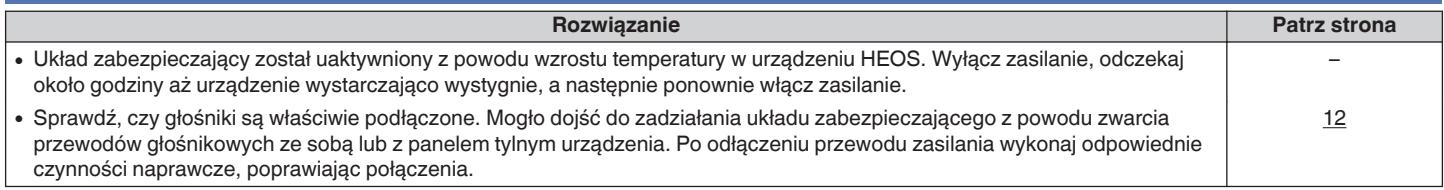

# **Muzyka czasami się zacina lub jest opóźniona**

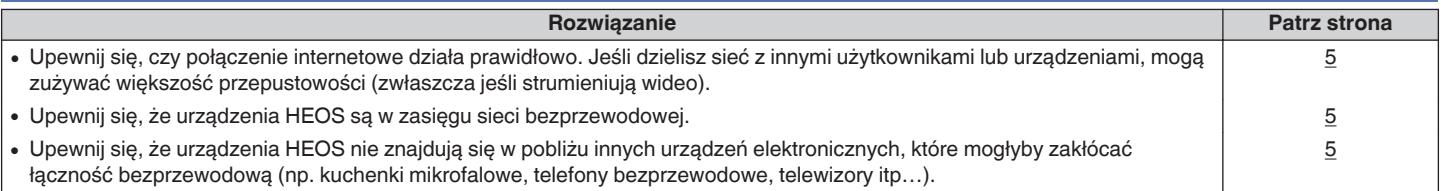

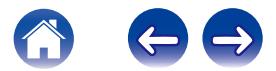

# <span id="page-39-0"></span>**Słyszę opóźnienie dźwięku podczas używania wejścia AUX w moim telewizorze**

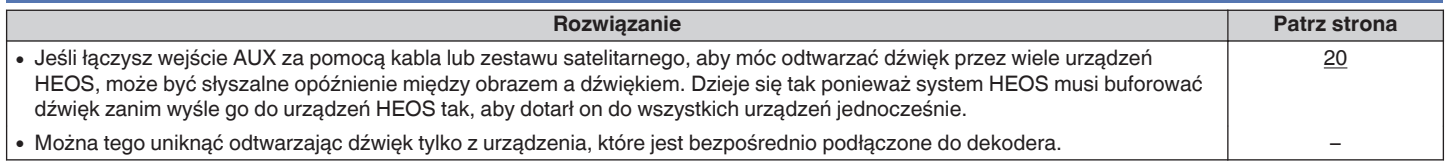

# **Podłączanie do sieci WPS**

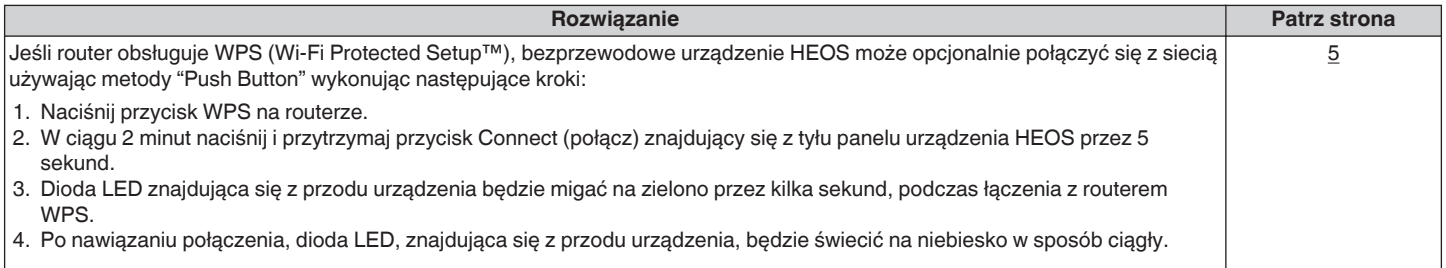

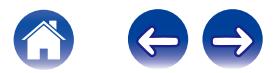

# <span id="page-40-0"></span>**Zerowanie urządzenia HEOS**

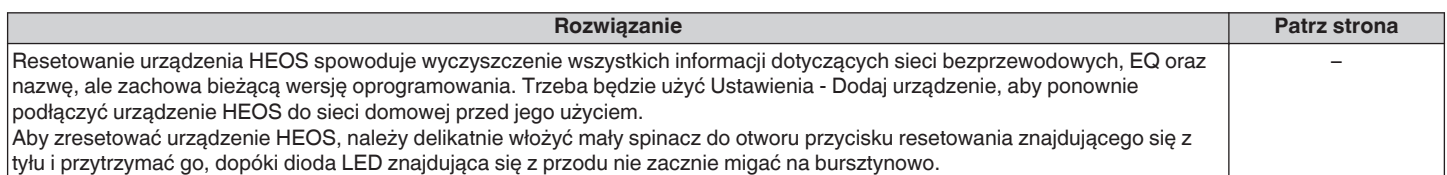

# **Przywracanie ustawień fabrycznych urządzenia HEOS**

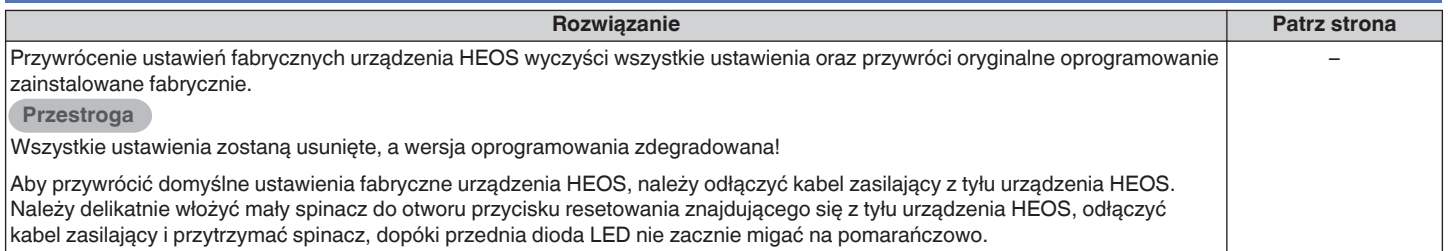

\* Aby uzyskać więcej informacji, odwiedź HEOSbyDenon.com

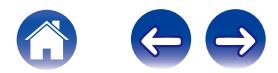

# <span id="page-41-0"></span>**Kontakt z firmą Denon**

#### **Tylko na terenie USA i Kanady:**

Jeśli potrzebujesz dalszej pomocy dla produktu HEOS, skontaktuj się z HEOS poprzez usługi pomocy technicznej Denon poniżej:

Witryna internetowa: www.HEOSbyDenon.com/Support E-mail: Support@HEOSbyDenon.com Live Chat: www.HEOSbyDenon.com/LiveChat Telefon: Bezpłatnie (855) 499 2820 (Pn-Pt 10:00 do 22:00 EST / S 12:00 do 20:00 EST)

#### **Dla innych regionów:**

Jeśli potrzebujesz dodatkowej pomocy, skontaktuj się z lokalnym działem obsługi klienta firmy Denon lub odwiedź HEOSbyDenon.com

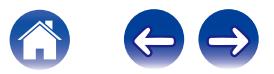

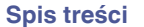

# <span id="page-42-0"></span>**Tabela diody LED stanu**

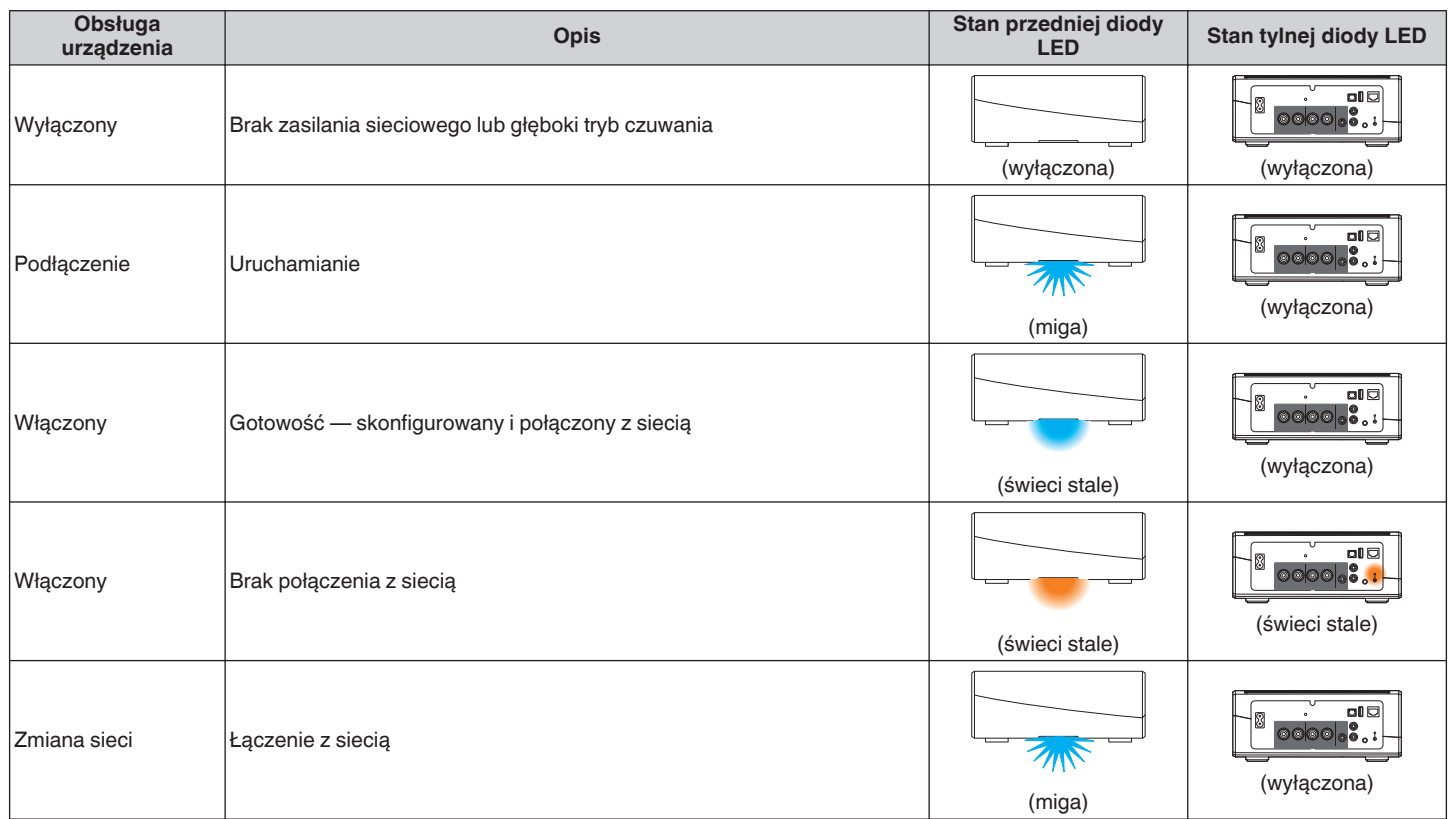

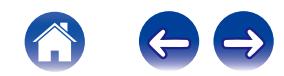

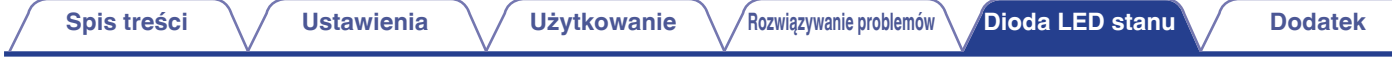

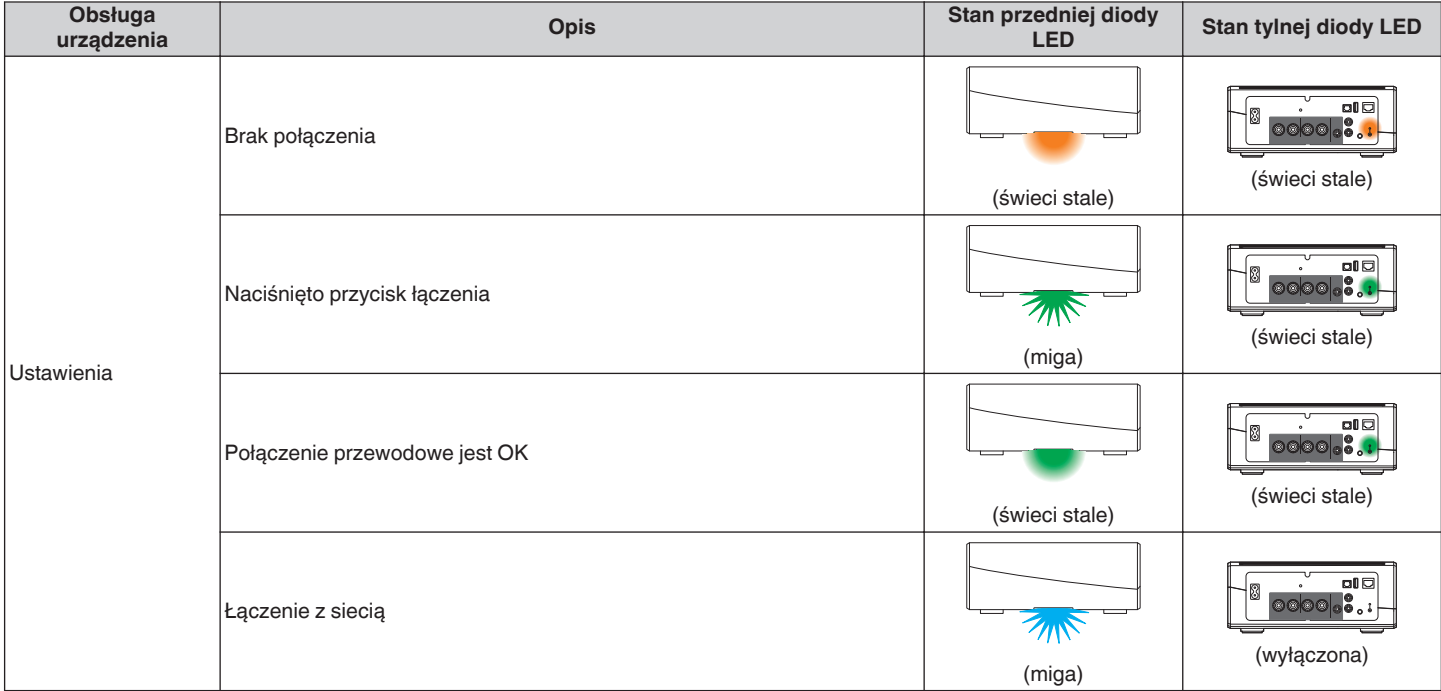

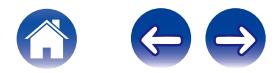

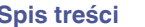

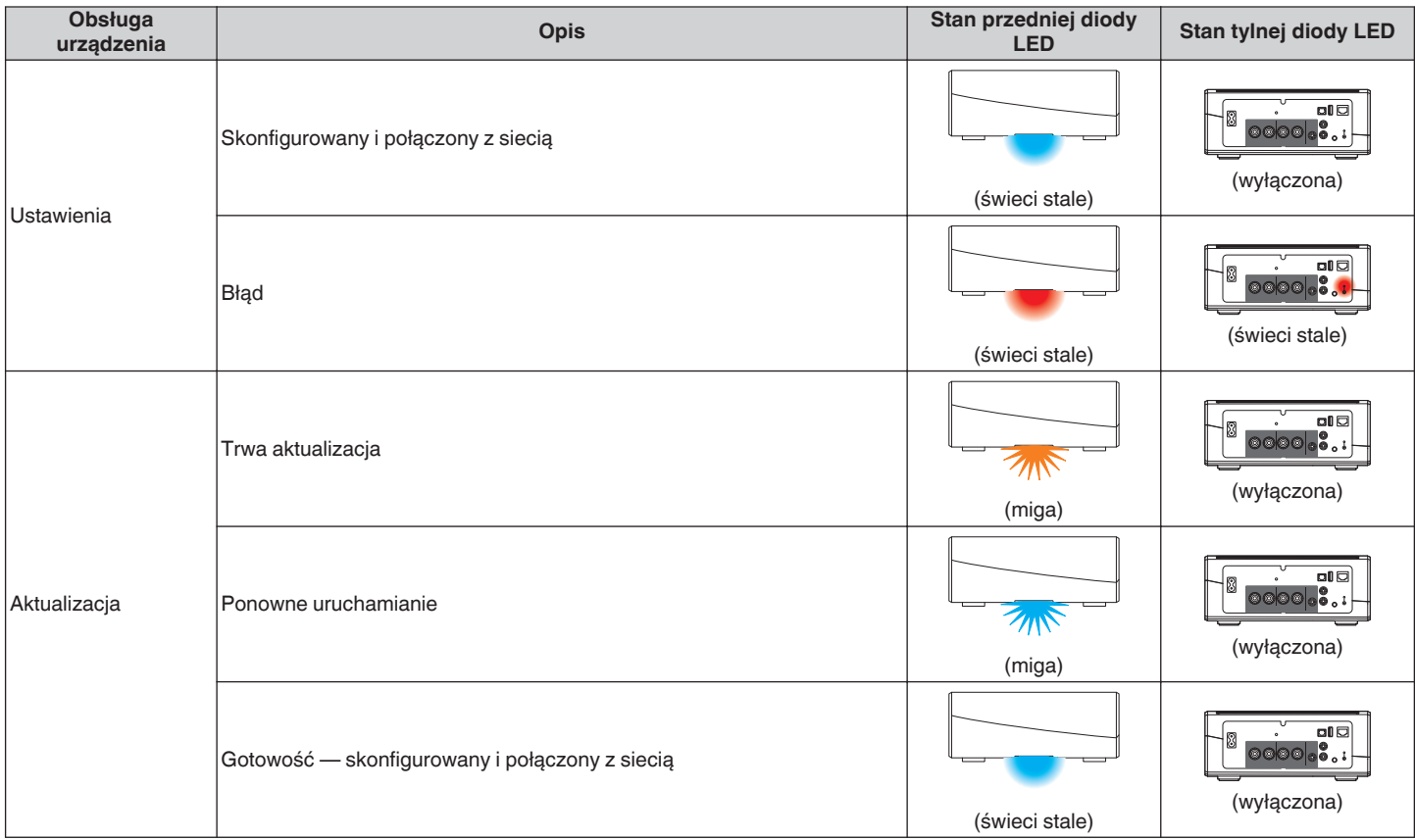

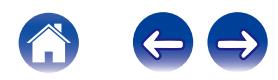

**[Spis treści](#page-1-0) \/ [Ustawienia](#page-15-0) \/ [Użytkowanie](#page-17-0)** \/[Rozwiązywanie problemów](#page-37-0) **[Dioda LED stanu](#page-42-0) [Dodatek](#page-48-0)** 

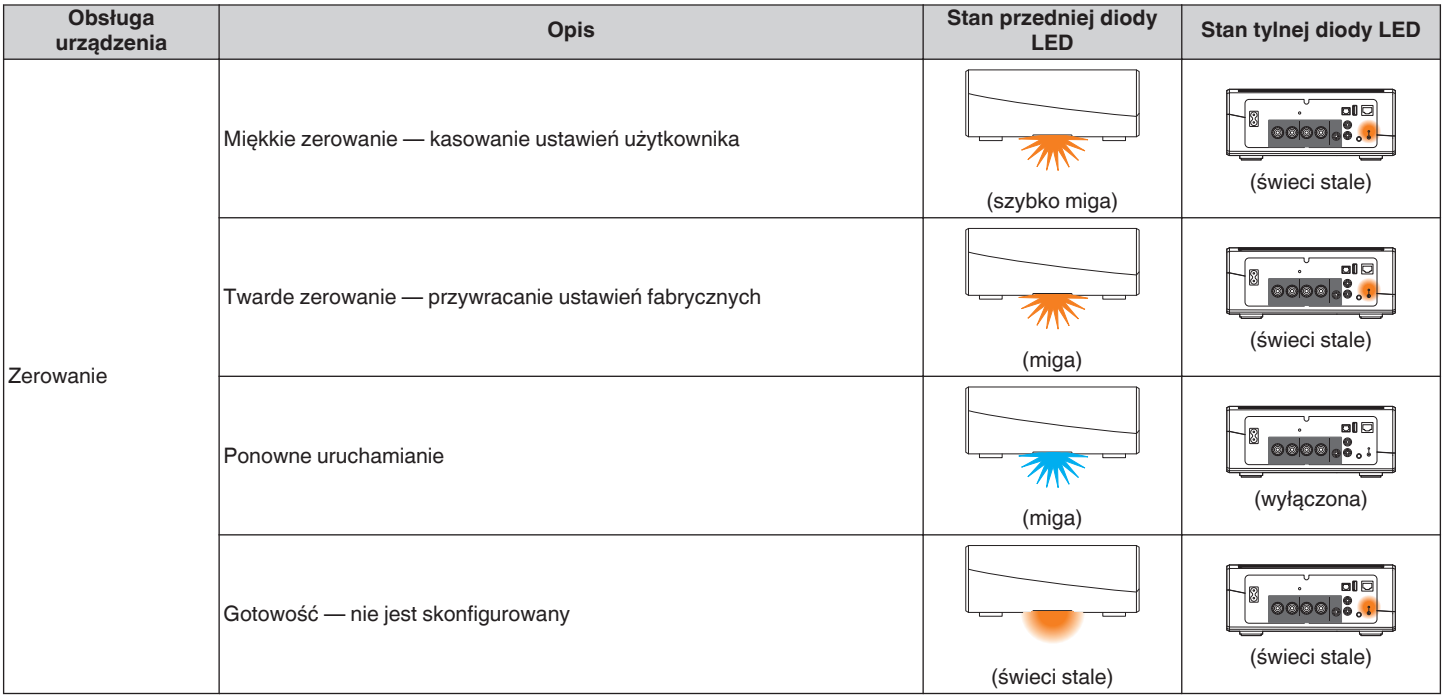

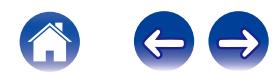

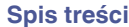

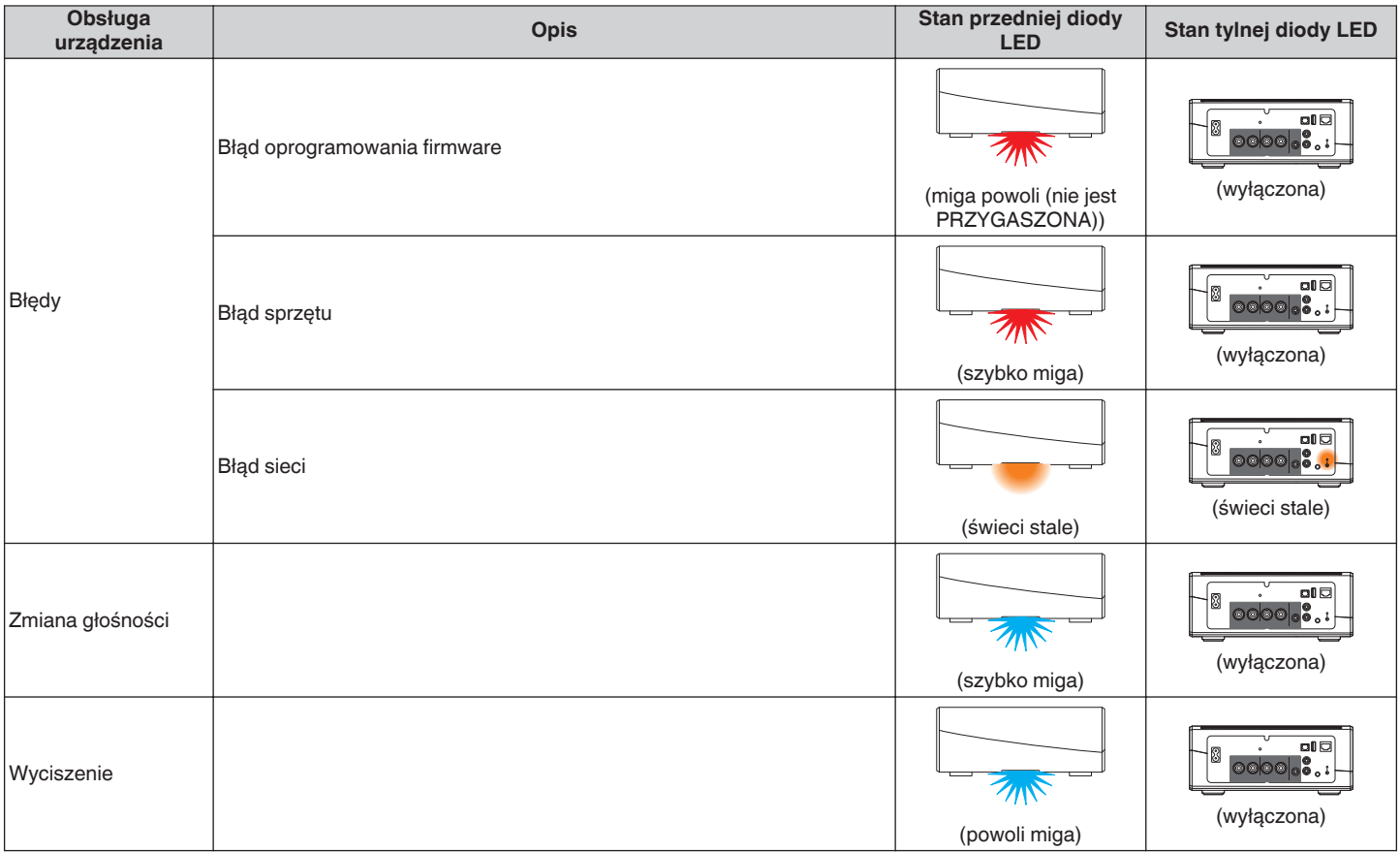

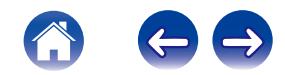

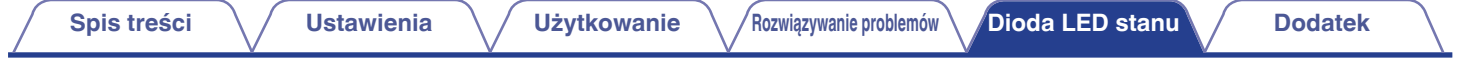

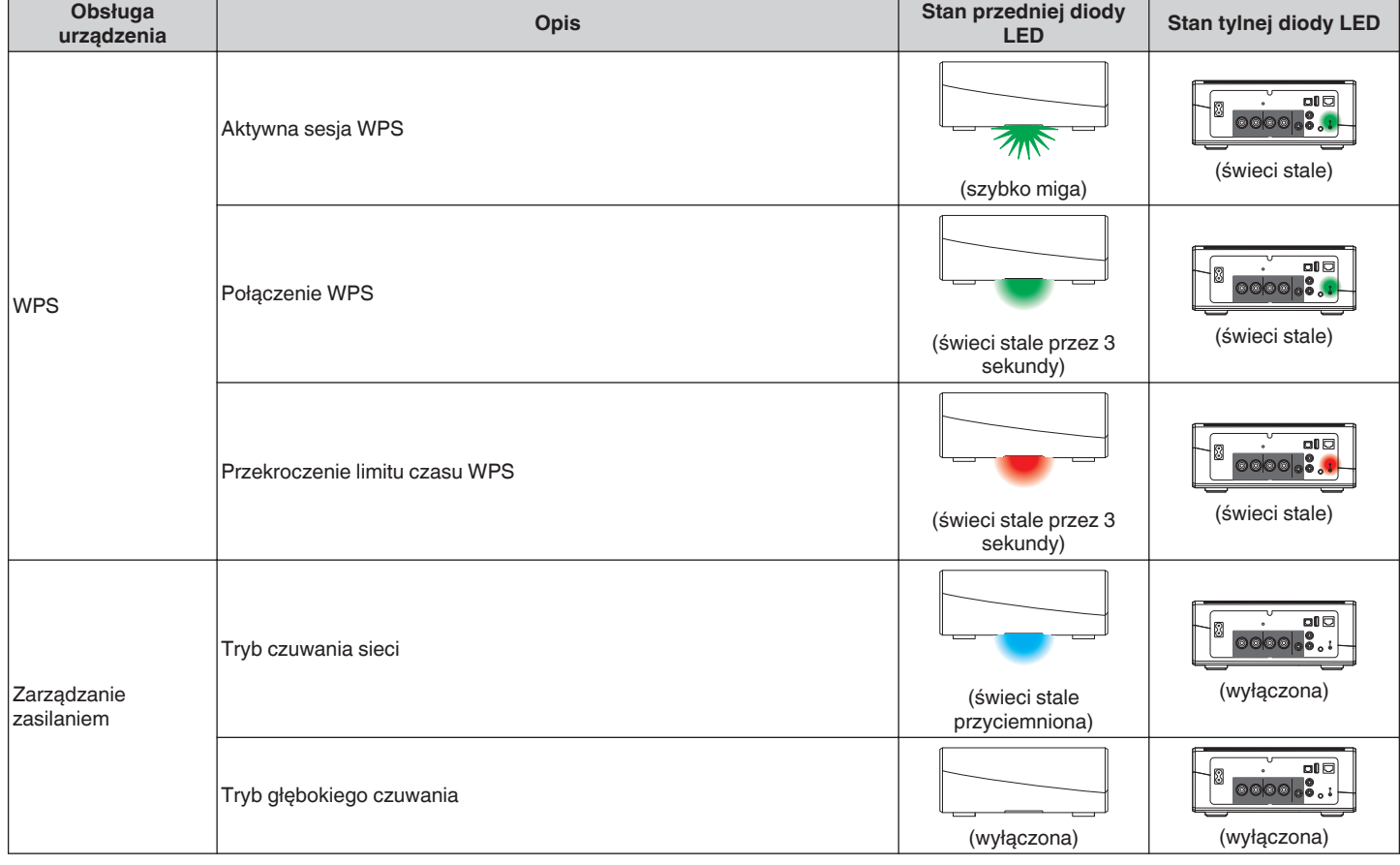

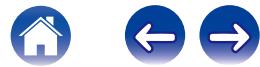

# <span id="page-48-0"></span>**Obsługiwane rodzaje plików i kodeków**

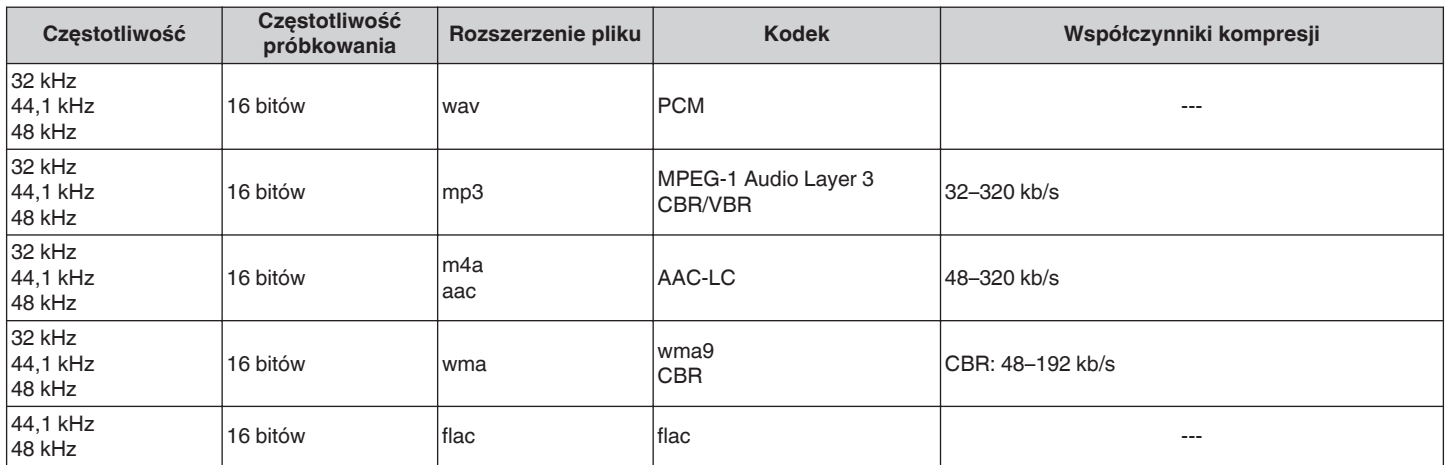

#### **UWAGA**

Nie są obsługiwane pliki zabezpieczone w technice DRM, jak np. Fairplay DRM firmy Apple.

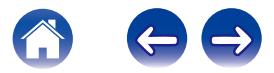

# <span id="page-49-0"></span>**DANE TECHNICZNE**

### **Wybór audio**

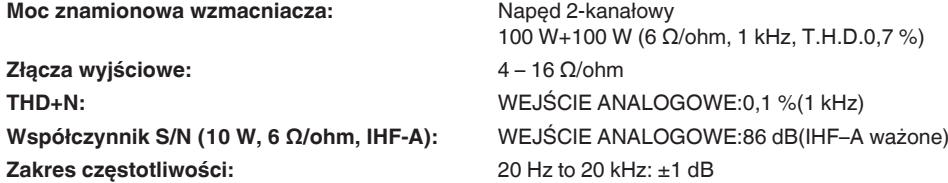

#### ■ Sekcja bezprzewodowej sieci LAN

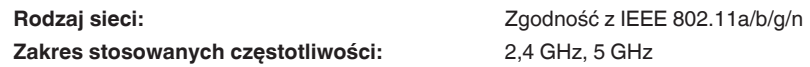

### ■ Ogólne

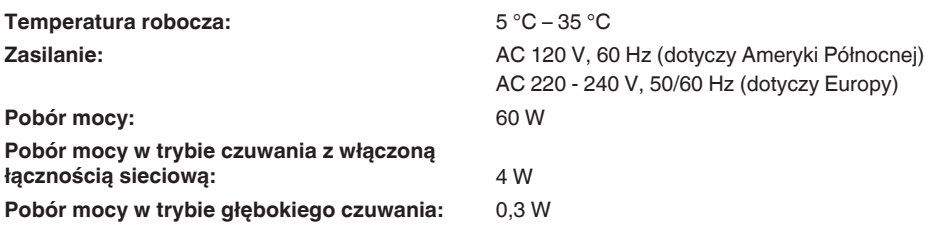

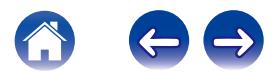

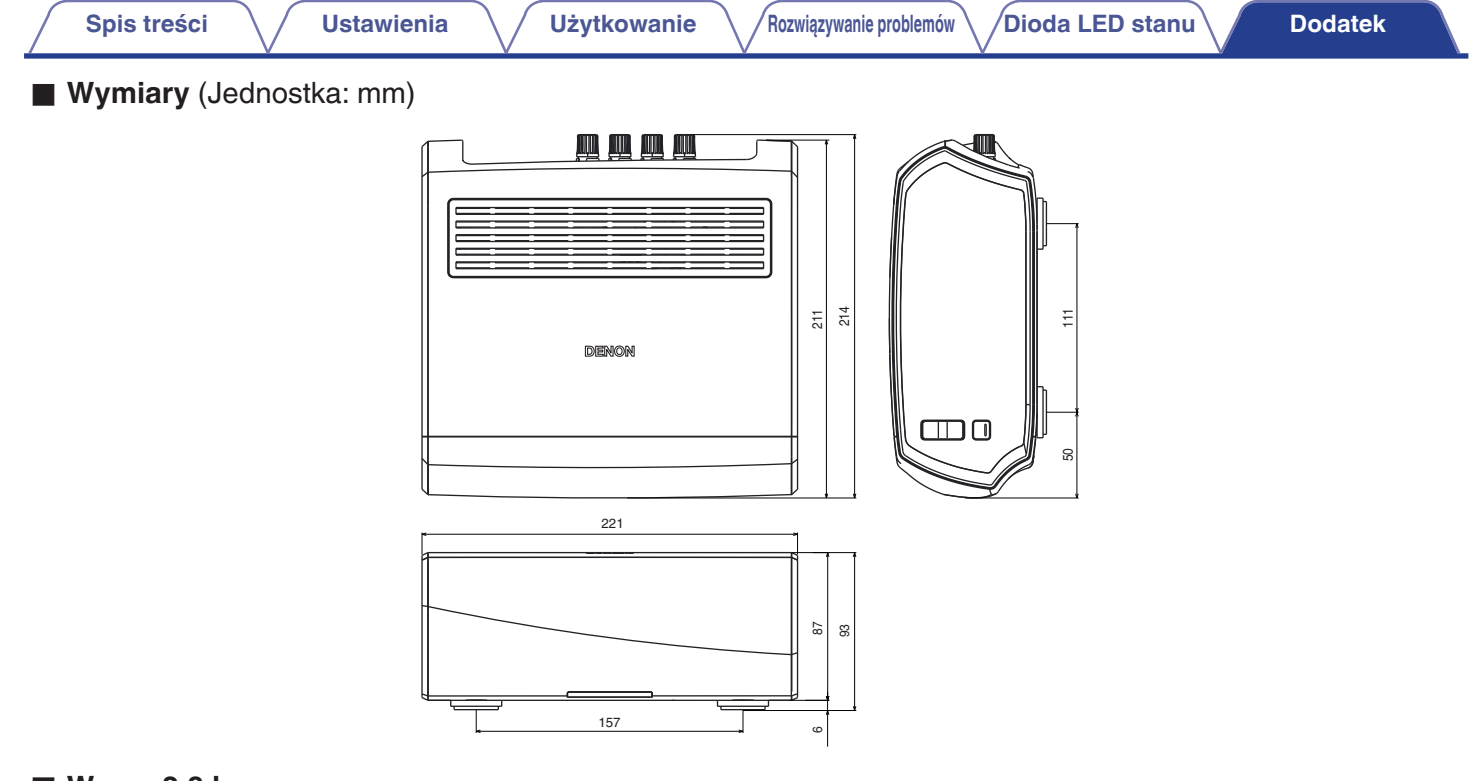

## ■ Waga: 2,8 kg

Powyższe dane techniczne mogą ulec zmianie ze względu na ulepszenia i zmiany konstrukcyjne.

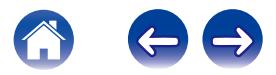

<span id="page-51-0"></span>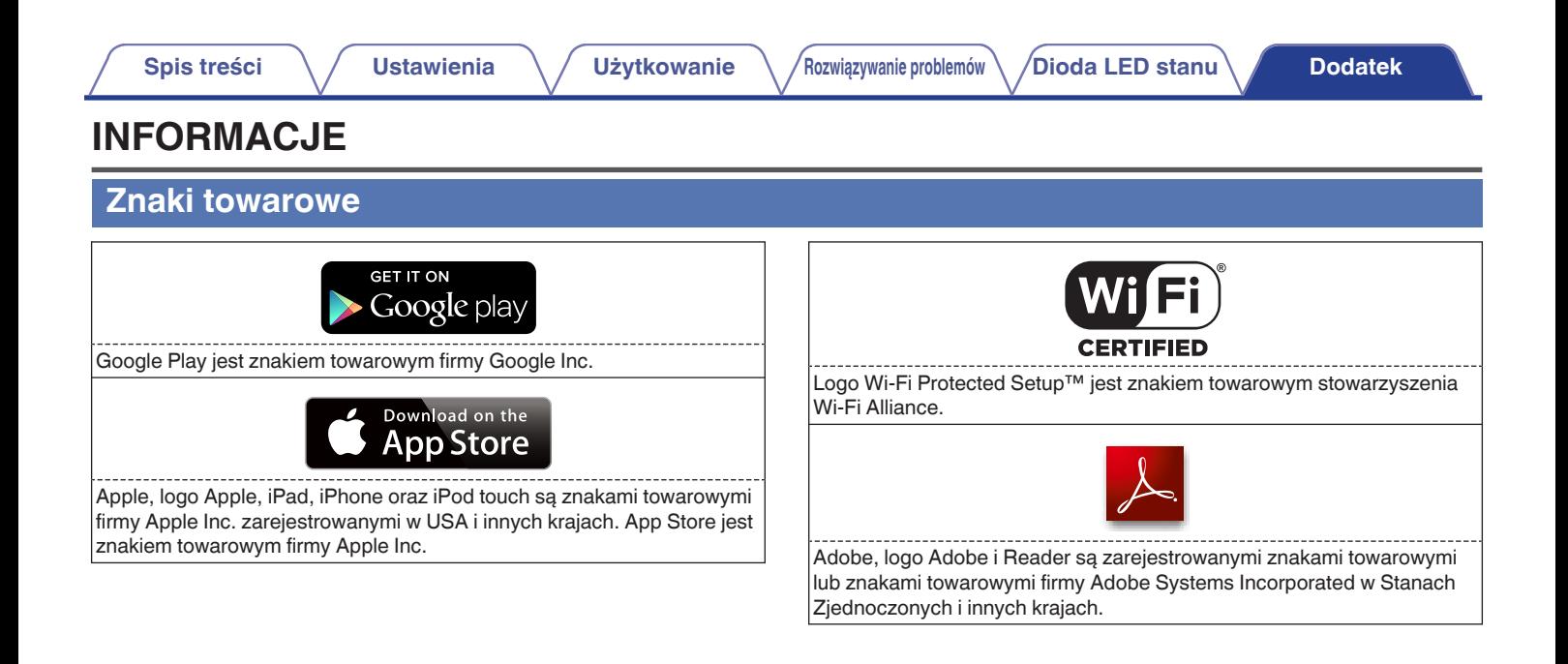

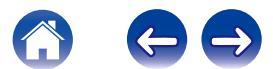

## <span id="page-52-0"></span>**Licencja**

#### ■ Informacia dotycząca licencji na **oprogramowanie użyte w urządzeniu**

**Informacje dotyczące licencji GPL (GNU-General Public License), LGPL (GNU Lesser General Public License)**

W niniejszym urządzeniu użyto oprogramowania GPL/LGPL i oprogramowania firm trzecich.

Po zakupie tego produktu użytkownik może uzyskać, modyfikować lub dystrybuować kod źródłowy oprogramowania GPL/LGPL używanego w niniejszym urządzeniu.

Firma Denon dostarczy kod źródłowy zgodnie z licencjami GPL i LGPL na żądanie zgłoszone do centrum obsługi klienta, po kosztach aktualnych. Firma nie udziela jednak żadnych gwarancji dotyczących kodu źródłowego. Nie świadczymy również pomocy technicznej odnośnie do zawartości kodu źródłowego.

**W tej części omówiono licencje na oprogramowanie używane w niniejszym urządzeniu. Aby zapewnić poprawność treści, użyto oryginalnego tekstu w języku angielskim.**

#### n **GPL**

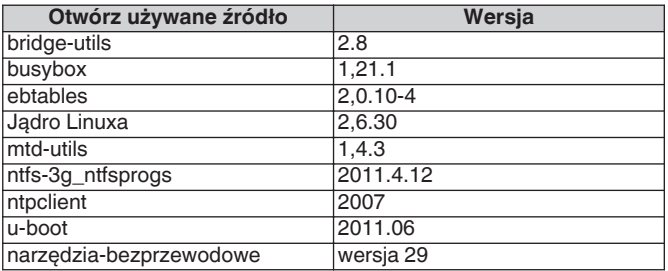

#### n **LGPL**

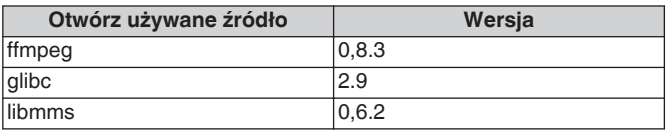

#### □ curl-7.24.0

#### COPYRIGHT AND PERMISSION NOTICE

Copyright (c) 1996 - 2014, Daniel Stenberg, <daniel@haxx.se>. All rights reserved.

Permission to use, copy, modify, and distribute this software for any purpose with or without fee is hereby granted, provided that the above copyright notice and this permission notice appear in all copies. THE SOFTWARE IS PROVIDED "AS IS", WITHOUT WARRANTY OF ANY KIND, EXPRESS OR IMPLIED, INCLUDING BUT NOT LIMITED TO THE WARRANTIES OF MERCHANTABILITY, FITNESS FOR A PARTICULAR PURPOSE AND NONINFRINGEMENT OF THIRD PARTY RIGHTS. IN NO EVENT SHALL THE AUTHORS OR COPYRIGHT HOLDERS BE LIABLE FOR ANY CLAIM, DAMAGES OR OTHER LIABILITY, WHETHER IN AN ACTION OF CONTRACT, TORT OR OTHERWISE, ARISING FROM, OUT OF OR IN CONNECTION WITH THE SOFTWARE OR THE USE OR OTHER DEALINGS IN THE SOFTWARE.

Except as contained in this notice, the name of a copyright holder shall not be used in advertising or otherwise to promote the sale, use or other dealings in this Software without prior written authorization of the copyright holder.

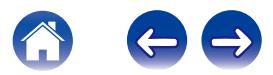

#### n **e2fsprogs-libs-1.40.8/lib/uuid**

Redistribution and use in source and binary forms, with or without modification, are permitted provided that the following conditions are met:

- 1. Redistributions of source code must retain the above copyright notice, and the entire permission notice in its entirety, including the disclaimer of warranties.
- 2. Redistributions in binary form must reproduce the above copyright notice, this list of conditions and the following disclaimer in the documentation and/or other materials provided with the distribution.
- 3. The name of the author may not be used to endorse or promote products derived from this software without specific prior written permission.

THIS SOFTWARE IS PROVIDED "AS IS" AND ANY EXPRESS OR IMPLIED WARRANTIES, INCLUDING, BUT NOT LIMITED TO, THE IMPLIED WARRANTIES OF MERCHANTABILITY AND FITNESS FOR A PARTICULAR PURPOSE, ALL OF WHICH ARE HEREBY DISCLAIMED. IN NO EVENT SHALL THE AUTHOR BE LIABLE FOR ANY DIRECT, INDIRECT, INCIDENTAL, SPECIAL, EXEMPLARY, OR CONSEQUENTIAL DAMAGES (INCLUDING, BUT NOT LIMITED TO, PROCUREMENT OF SUBSTITUTE GOODS OR SERVICES; LOSS OF USE, DATA, OR PROFITS; OR BUSINESS INTERRUPTION) HOWEVER CAUSED AND ON ANY THEORY OF LIABILITY, WHETHER IN CONTRACT, STRICT LIABILITY, OR TORT (INCLUDING NEGLIGENCE OR OTHERWISE) ARISING IN ANY WAY OUT OF THE USE OF THIS SOFTWARE, EVEN IF NOT ADVISED OF THE POSSIBILITY OF SUCH DAMAGE.

#### □ expat-2.0.1

Copyright (c) 1998, 1999, 2000 Thai Open Source Software Center Ltd and Clark Cooper

Copyright (c) 2001, 2002, 2003, 2004, 2005, 2006 Expat maintainers.

Permission is hereby granted, free of charge, to any person obtaining a copy of this software and associated documentation files (the "Software"), to deal in the Software without restriction, including without limitation the rights to use, copy, modify, merge, publish, distribute, sublicense, and/or sell copies of the Software, and to permit persons to whom the Software is furnished to do so, subject to the following conditions:

The above copyright notice and this permission notice shall be included in all copies or substantial portions of the Software.

THE SOFTWARE IS PROVIDED "AS IS", WITHOUT WARRANTY OF ANY KIND, EXPRESS OR IMPLIED, INCLUDING BUT NOT LIMITED TO THE WARRANTIES OF MERCHANTABILITY, FITNESS FOR A PARTICULAR PURPOSE AND NONINFRINGEMENT.

IN NO EVENT SHALL THE AUTHORS OR COPYRIGHT HOLDERS BE LIABLE FOR ANY CLAIM, DAMAGES OR OTHER LIABILITY, WHETHER IN AN ACTION OF CONTRACT, TORT OR OTHERWISE, ARISING FROM, OUT OF OR IN CONNECTION WITH THE SOFTWARE OR THE USE OR OTHER DEALINGS IN THE SOFTWARE.

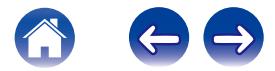

http://cvsweb.netbsd.org/bsdweb.cgi/src/lib/libc/stdlib/

Copyright (c) 1987, 1993, 1994 The Regents of the University of California. All rights reserved.

Redistribution and use in source and binary forms, with or without modification, are permitted provided that the following conditions are met:

- 1. Redistributions of source code must retain the above copyright notice, this list of conditions and the following disclaimer.
- 2. Redistributions in binary form must reproduce the above copyright notice, this list of conditions and the following disclaimer in the documentation and/or other materials provided with the distribution.
- 3. Neither the name of the University nor the names of its contributors may be used to endorse or promote products derived from this software without specific prior written permission.

THIS SOFTWARE IS PROVIDED BY THE REGENTS AND CONTRIBUTORS "AS IS" AND ANY EXPRESS OR IMPLIED WARRANTIES, INCLUDING, BUT NOT LIMITED TO, THE IMPLIED WARRANTIES OF MERCHANTABILITY AND FITNESS FOR A PARTICULAR PURPOSE ARE DISCLAIMED. IN NO EVENT SHALL THE REGENTS OR CONTRIBUTORS BE LIABLE FOR ANY DIRECT, INDIRECT, INCIDENTAL, SPECIAL, EXEMPLARY, OR CONSEQUENTIAL DAMAGES (INCLUDING, BUT NOT LIMITED TO, PROCUREMENT OF SUBSTITUTE GOODS OR SERVICES; LOSS OF USE, DATA, OR PROFITS; OR BUSINESS INTERRUPTION) HOWEVER CAUSED AND ON ANY THEORY OF LIABILITY, WHETHER IN CONTRACT, STRICT LIABILITY, OR TORT (INCLUDING NEGLIGENCE OR OTHERWISE) ARISING IN ANY WAY OUT OF THE USE OF THIS SOFTWARE, EVEN IF ADVISED OF THE POSSIBILITY OF SUCH DAMAGE.

### n **jQuery**

Copyright 2014 jQuery Foundation and other contributors http://jquery.com/

Permission is hereby granted, free of charge, to any person obtaining a copy of this software and associated documentation files (the "Software"), to deal in the Software without restriction, including without limitation the rights to use, copy, modify, merge, publish, distribute, sublicense, and/or sell copies of the Software, and to permit persons to whom the Software is furnished to do so, subject to the following conditions:

The above copyright notice and this permission notice shall be included in all copies or substantial portions of the Software.

THE SOFTWARE IS PROVIDED "AS IS", WITHOUT WARRANTY OF ANY KIND, EXPRESS OR IMPLIED, INCLUDING BUT NOT LIMITED TO THE WARRANTIES OF MERCHANTABILITY, FITNESS FOR A PARTICULAR PURPOSE AND NONINFRINGEMENT. IN NO EVENT SHALL THE AUTHORS OR COPYRIGHT HOLDERS BE LIABLE FOR ANY CLAIM, DAMAGES OR OTHER LIABILITY, WHETHER IN AN ACTION OF CONTRACT, TORT OR OTHERWISE, ARISING FROM, OUT OF OR IN CONNECTION WITH THE SOFTWARE OR THE USE OR OTHER DEALINGS IN THE SOFTWARE.

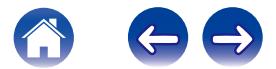

#### □ libpcap-1.4.0

#### License: BSD

Redistribution and use in source and binary forms, with or without modification, are permitted provided that the following conditions are met:

- 1. Redistributions of source code must retain the above copyright notice, this list of conditions and the following disclaimer.
- 2. Redistributions in binary form must reproduce the above copyright notice, this list of conditions and the following disclaimer in the documentation and/or other materials provided with the distribution.
- 3. The names of the authors may not be used to endorse or promote products derived from this software without specific prior written permission.

THIS SOFTWARE IS PROVIDED "AS IS" AND WITHOUT ANY EXPRESS OR IMPLIED WARRANTIES, INCLUDING, WITHOUT LIMITATION, THE IMPLIED WARRANTIES OF MERCHANTABILITY AND FITNESS FOR A PARTICULAR PURPOSE.

#### n **libtar-1.2.11**

Copyright (c) 1998-2003 University of Illinois Board of Trustees Copyright (c) 1998-2003 Mark D. Roth

All rights reserved.

Developed by: Campus Information Technologies and Educational Services, University of Illinois at Urbana-Champaign

Permission is hereby granted, free of charge, to any person obtaining a copy of this software and associated documentation files (the "Software"), to deal with the Software without restriction, including without limitation the rights to use, copy, modify, merge, publish, distribute, sublicense, and/or sell copies of the Software, and to permit persons to whom the Software is furnished to do so, subject to the following conditions:

- \* Redistributions of source code must retain the above copyright notice, this list of conditions and the following disclaimers.
- \* Redistributions in binary form must reproduce the above copyright notice, this list of conditions and the following disclaimers in the documentation and/or other materials provided with the distribution.
- z Neither the names of Campus Information Technologies and Educational Services, University of Illinois at Urbana-Champaign, nor the names of its contributors may be used to endorse or promote products derived from this Software without specific prior written permission.

THE SOFTWARE IS PROVIDED "AS IS", WITHOUT WARRANTY OF ANY KIND, EXPRESS OR IMPLIED, INCLUDING BUT NOT LIMITED TO THE WARRANTIES OF MERCHANTABILITY, FITNESS FOR A PARTICULAR PURPOSE AND NONINFRINGEMENT. IN NO EVENT SHALL THE CONTRIBUTORS OR COPYRIGHT HOLDERS BE LIABLE FOR ANY CLAIM, DAMAGES OR OTHER LIABILITY, WHETHER IN AN ACTION OF CONTRACT, TORT OR OTHERWISE, ARISING FROM, OUT OF OR IN CONNECTION WITH THE SOFTWARE OR THE USE OR OTHER DEALINGS WITH THE **SOFTWARE** 

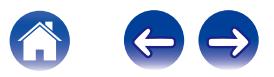

#### n **mDNS 320.10.80**

The majority of the source code in the mDNSResponder project is licensed under the terms of the Apache License, Version 2.0, available from: <http://www.apache.org/licenses/LICENSE-2.0>

To accommodate license compatibility with the widest possible range of client code licenses, the shared library code, which is linked at runtime into the same address space as the client using it, is licensed under the terms of the "Three-Clause BSD License".

The Linux Name Service Switch code, contributed by National ICT Australia Ltd (NICTA) is licensed under the terms of the NICTA Public Software Licence (which is substantially similar to the "Three-Clause BSD License", with some additional language pertaining to Australian law).

#### $\Box$  mongoose

57

https://github.com/cesanta/mongoose/

Copyright (c) 2004-2013 Sergey Lyubka

Permission is hereby granted, free of charge, to any person obtaining a copy of this software and associated documentation files (the "Software"), to deal in the Software without restriction, including without limitation the rights to use, copy, modify, merge, publish, distribute, sublicense, and/or sell copies of the Software, and to permit persons to whom the Software is furnished to do so, subject to the following conditions:

The above copyright notice and this permission notice shall be included in all copies or substantial portions of the Software. THE SOFTWARE IS PROVIDED "AS IS", WITHOUT WARRANTY OF ANY KIND, EXPRESS OR IMPLIED, INCLUDING BUT NOT LIMITED TO THE WARRANTIES OF MERCHANTABILITY, FITNESS FOR A PARTICULAR PURPOSE AND NONINFRINGEMENT. IN NO EVENT SHALL THE AUTHORS OR COPYRIGHT HOLDERS BE LIABLE FOR ANY CLAIM, DAMAGES OR OTHER LIABILITY, WHETHER IN AN ACTION OF CONTRACT, TORT OR OTHERWISE, ARISING FROM, OUT OF OR IN CONNECTION WITH THE SOFTWARE OR THE USE OR OTHER DEALINGS IN THE SOFTWARE.

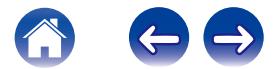

**[Spis treści](#page-1-0) [Ustawienia](#page-15-0) [Użytkowanie](#page-17-0) [Rozwiązywanie problemów](#page-37-0) [Dioda LED stanu](#page-42-0) [Dodatek](#page-48-0)**

#### □ openssl-1.0.0d

Copyright (c) 1998-2011 The OpenSSL Project. All rights reserved.

Redistribution and use in source and binary forms, with or without modification, are permitted provided that the following conditions are met:

- 1. Redistributions of source code must retain the above copyright notice, this list of conditions and the following disclaimer.
- 2. Redistributions in binary form must reproduce the above copyright notice, this list of conditions and the following disclaimer in the documentation and/or other materials provided with the distribution.
- 3. All advertising materials mentioning features or use of this software must display the following acknowledgment: "This product includes software developed by the OpenSSL Project
- for use in the OpenSSL Toolkit. (http://www.openssl.org/)" 4. The names "OpenSSL Toolkit" and "OpenSSL Project" must not be used to endorse or promote products derived from this software without prior written permission. For written permission, please
- contact openssl-core@openssl.org. 5. Products derived from this software may not be called "OpenSSL"
- nor may "OpenSSL" appear in their names without prior written permission of the OpenSSL Project.
- 6. Redistributions of any form whatsoever must retain the following acknowledgment:

"This product includes software developed by the OpenSSL Project for use in the OpenSSL Toolkit (http://www.openssl.org/)"

THIS SOFTWARE IS PROVIDED BY THE OpenSSL PROJECT "AS IS" AND ANY EXPRESSED OR IMPLIED WARRANTIES, INCLUDING, BUT NOT LIMITED TO, THE IMPLIED WARRANTIES OF MERCHANTABILITY AND FITNESS FOR A PARTICULAR PURPOSE ARE DISCLAIMED. IN NO EVENT SHALL THE OpenSSL PROJECT OR ITS CONTRIBUTORS BE LIABLE FOR ANY DIRECT. INDIRECT, INCIDENTAL, SPECIAL, EXEMPLARY, OR CONSEQUENTIAL DAMAGES (INCLUDING, BUT NOT LIMITED TO, PROCUREMENT OF SUBSTITUTE GOODS OR SERVICES; LOSS OF USE, DATA, OR PROFITS; OR BUSINESS INTERRUPTION) HOWEVER CAUSED AND ON ANY THEORY OF LIABILITY, WHETHER IN CONTRACT, STRICT LIABILITY, OR TORT (INCLUDING NEGLIGENCE OR OTHERWISE) ARISING IN ANY WAY OUT OF THE USE OF THIS SOFTWARE, EVEN IF ADVISED OF THE POSSIBILITY OF SUCH DAMAGE.

This product includes cryptographic software written by Eric Young (eay@cryptsoft.com). This product includes software written by Tim Hudson (tih@cryptsoft.com).

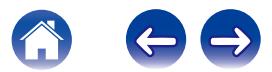

#### $\Box$  portmap-6.0

Copyright (c) 1990 The Regents of the University of California.

- \* All rights reserved.
- \* Redistribution and use in source and binary forms, with or without modification, are permitted provided that the following conditions are met:
- 1. Redistributions of source code must retain the above copyright notice, this list of conditions and the following disclaimer.
- 2. Redistributions in binary form must reproduce the above copyright notice, this list of conditions and the following disclaimer in the documentation and/or other materials provided with the distribution.
- 3. A ll advertising materials mentioning features or use of this software must display the following acknowledgement: This product includes software developed by the University of California, Berkeley and its contributors.
- 4. Neither the name of the University nor the names of its contributors may be used to endorse or promote products derived from this software without specific prior written permission.
- z THIS SOFTWARE IS PROVIDED BY THE REGENTS AND CONTRIBUTORS "AS IS" AND ANY EXPRESS OR IMPLIED WARRANTIES, INCLUDING, BUT NOT LIMITED TO, THE IMPLIED WARRANTIES OF MERCHANTABILITY AND FITNESS FOR A PARTICULAR PURPOSE ARE DISCLAIMED. IN NO EVENT SHALL THE REGENTS OR CONTRIBUTORS BE LIABLE FOR ANY DIRECT, INDIRECT, INCIDENTAL, SPECIAL, EXEMPLARY, OR CONSEQUENTIAL DAMAGES (INCLUDING, BUT NOT LIMITED TO, PROCUREMENT OF SUBSTITUTE GOODS OR SERVICES; LOSS OF USE, DATA, OR PROFITS; OR BUSINESS INTERRUPTION) HOWEVER CAUSED AND ON ANY THEORY OF LIABILITY, WHETHER IN CONTRACT, STRICT LIABILITY, OR TORT (INCLUDING NEGLIGENCE OR OTHERWISE) ARISING IN ANY WAY OUT OF THE USE OF THIS SOFTWARE, EVEN IF ADVISED OF THE POSSIBILITY OF SUCH DAMAGE.

#### □ pstdint.h-0.1.12

- z BSD License:
- z Copyright (c) 2005-2011 Paul Hsieh
- \* All rights reserved.
- \* Redistribution and use in source and binary forms, with or without modification, are permitted provided that the following conditions are met:
- 1. Redistributions of source code must retain the above copyright notice, this list of conditions and the following disclaimer.
- 2. Redistributions in binary form must reproduce the above copyright notice, this list of conditions and the following disclaimer in the documentation and/or other materials provided with the distribution.
- 3. The name of the author may not be used to endorse or promote products derived from this software without specific prior written permission.
- $*$  THIS SOFTWARE IS PROVIDED BY THE AUTHOR "AS IS" AND ANY EXPRESS OR IMPLIED WARRANTIES, INCLUDING, BUT NOT LIMITED TO, THE IMPLIED WARRANTIES OF MERCHANTABILITY AND FITNESS FOR A PARTICULAR PURPOSE ARE DISCLAIMED.
- *\* IN NO EVENT SHALL THE AUTHOR BE LIABLE FOR ANY* DIRECT, INDIRECT, INCIDENTAL, SPECIAL, EXEMPLARY, OR CONSEQUENTIAL DAMAGES (INCLUDING, BUT NOT LIMITED TO, PROCUREMENT OF SUBSTITUTE GOODS OR SERVICES; LOSS OF USE, DATA, OR PROFITS; OR BUSINESS INTERRUPTION) HOWEVER CAUSED AND ON ANY THEORY OF LIABILITY, WHETHER IN CONTRACT, STRICT LIABILITY, OR TORT (INCLUDING NEGLIGENCE OR OTHERWISE) ARISING IN ANY WAY OUT OF THE USE OF THIS SOFTWARE, EVEN IF ADVISED OF THE POSSIBILITY OF SUCH DAMAGE.

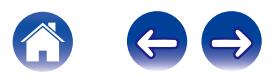

#### n **rl78flash 2000.3.1**

License

======= The MIT License (MIT) Copyright (c) 2012 Maxim Salov

Permission is hereby granted, free of charge, to any person obtaining a copy of this software and associated documentation files (the "Software"), to deal in the Software without restriction, including without limitation the rights to use, copy, modify, merge, publish, distribute, sublicense, and/or sell copies of the Software, and to permit persons to whom the Software is furnished to do so, subject to the following conditions:

The above copyright notice and this permission notice shall be included in all copies or substantial portions of the Software. THE SOFTWARE IS PROVIDED "AS IS", WITHOUT WARRANTY OF ANY KIND, EXPRESS OR IMPLIED, INCLUDING BUT NOT LIMITED TO THE WARRANTIES OF MERCHANTABILITY, FITNESS FOR A PARTICULAR PURPOSE AND NONINFRINGEMENT. IN NO EVENT SHALL THE AUTHORS OR COPYRIGHT HOLDERS BE LIABLE FOR ANY CLAIM, DAMAGES OR OTHER LIABILITY, WHETHER IN AN ACTION OF CONTRACT, TORT OR OTHERWISE, ARISING FROM, OUT OF OR IN CONNECTION WITH THE SOFTWARE OR THE USE OR OTHER DEALINGS IN THE SOFTWARE.

#### □ sqlite 2003.5.7

SQLite Copyright SQLite is in the Public Domain

All of the code and documentation in SQLite has been dedicated to the public domain by the authors. All code authors, and representatives of the companies they work for, have signed affidavits dedicating their contributions to the public domain and originals of those signed affidavits are stored in a firesafe at the main offices of Hwaci. Anyone is free to copy, modify, publish, use, compile, sell, or distribute the original SQLite code, either in source code form or as a compiled binary, for any purpose, commercial or non-commercial, and by any means.

The previous paragraph applies to the deliverable code and documentation in SQLite - those parts of the SQLite library that you actually bundle and ship with a larger application. Some scripts used as part of the build process (for example the "configure" scripts generated by autoconf) might fall under other open-source licenses. Nothing from these build scripts ever reaches the final deliverable SQLite library, however, and so the licenses associated with those scripts should not be a factor in assessing your rights to copy and use the SQLite library.

All of the deliverable code in SQLite has been written from scratch. No code has been taken from other projects or from the open internet. Every line of code can be traced back to its original author, and all of those authors have public domain dedications on file. So the SQLite code base is clean and is uncontaminated with licensed code from other projects.

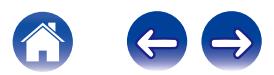

#### □ strlcpy.c , v1.11

- z Copyright (c) 1998 Todd C. Miller <Todd.Miller@courtesan.com>
- z Permission to use, copy, modify, and distribute this software for any purpose with or without fee is hereby granted, provided that the above copyright notice and this permission notice appear in all copies.
- $*$  THE SOFTWARE IS PROVIDED "AS IS" AND THE AUTHOR DISCLAIMS ALL WARRANTIES WITH REGARD TO THIS SOFTWARE INCLUDING ALL IMPLIED WARRANTIES OF MERCHANTABILITY AND FITNESS. IN NO EVENT SHALL THE AUTHOR BE LIABLE FOR ANY SPECIAL, DIRECT, INDIRECT, OR CONSEQUENTIAL DAMAGES OR ANY DAMAGES WHATSOEVER RESULTING FROM LOSS OF USE, DATA OR PROFITS, WHETHER IN AN ACTION OF CONTRACT, NEGLIGENCE OR OTHER TORTIOUS ACTION, ARISING OUT OF OR IN CONNECTION WITH THE USE OR PERFORMANCE OF THIS SOFTWARE.

#### □ taglib-1.5

copyright : (C) 2002 - 2008 by Scott Wheeler email : wheeler@kde.org

"The contents of this file are subject to the Mozilla Public License Version 1.1 (the "License"); you may not use this file except in compliance with the License. You may obtain a copy of the License at http://www.mozilla.org/MPL/

Software distributed under the License is distributed on an "AS IS" basis, WITHOUT WARRANTY OF ANY KIND, either express or implied. See the License for the specific language governing rights and limitations under the License.

#### n **tinyxml 2002.4.3**

www.sourceforge.net/projects/tinyxml

Original file by Yves Berguin.

This software is provided 'as-is', without any express or implied warranty. In no event will the authors be held liable for any damages arising from the use of this software.

Permission is granted to anyone to use this software for any purpose, including commercial applications, and to alter it and redistribute it freely, subject to the following restrictions:

- 1. The origin of this software must not be misrepresented; you must not claim that you wrote the original software. If you use this software in a product, an acknowledgment in the product documentation would be appreciated but is not required.
- 2. Altered source versions must be plainly marked as such, and must not be misrepresented as being the original software.
- 3. This notice may not be removed or altered from any source distribution.

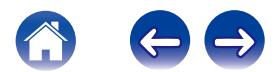

**[Spis treści](#page-1-0)**  $\setminus$  **[Ustawienia](#page-15-0)**  $\setminus$  **[Użytkowanie](#page-17-0)**  $\setminus$  **[Rozwiązywanie problemów](#page-37-0) [Dioda LED stanu](#page-42-0)** *[Dodatek](#page-48-0)* 

#### n **Tremor**

http://wiki.xiph.org/index.php/Tremor

Copyright (c) 2002, Xiph.org Foundation

Redistribution and use in source and binary forms, with or without modification, are permitted provided that the following conditions are met:

- 1. Redistributions of source code must retain the above copyright notice, this list of conditions and the following disclaimer.
- 2. Redistributions in binary form must reproduce the above copyright notice, this list of conditions and the following disclaimer in the documentation and/or other materials provided with the distribution.
- 3. Neither the name of the Xiph.org Foundation nor the names of its contributors may be used to endorse or promote products derived from this software without specific prior written permission.

THIS SOFTWARE IS PROVIDED BY THE COPYRIGHT HOLDERS AND CONTRIBUTORS "AS IS" AND ANY EXPRESS OR IMPLIED WARRANTIES, INCLUDING, BUT NOT LIMITED TO, THE IMPLIED WARRANTIES OF MERCHANTABILITY AND FITNESS FOR A PARTICULAR PURPOSE ARE DISCLAIMED. IN NO EVENT SHALL THE FOUNDATION OR CONTRIBUTORS BE LIABLE FOR ANY DIRECT, INDIRECT, INCIDENTAL, SPECIAL, EXEMPLARY, OR CONSEQUENTIAL DAMAGES (INCLUDING, BUT NOT LIMITED TO, PROCUREMENT OF SUBSTITUTE GOODS OR SERVICES; LOSS OF USE, DATA, OR PROFITS; OR BUSINESS INTERRUPTION) HOWEVER CAUSED AND ON ANY THEORY OF LIABILITY, WHETHER IN CONTRACT, STRICT LIABILITY, OR TORT (INCLUDING NEGLIGENCE OR OTHERWISE) ARISING IN ANY WAY OUT OF THE USE OF THIS SOFTWARE, EVEN IF ADVISED OF THE POSSIBILITY OF SUCH DAMAGE.

### n **zlib**

http://www.zlib.net/

zlib.h -- interface of the 'zlib' general purpose compression library version 1.2.3, July 18th, 2005

Copyright (C) 1995-2004 Jean-loup Gailly and Mark Adler

This software is provided 'as-is', without any express or implied warranty. In no event will the authors be held liable for any damages arising from the use of this software.

Permission is granted to anyone to use this software for any purpose, including commercial applications, and to alter it and redistribute it freely, subject to the following restrictions:

- 1. The origin of this software must not be misrepresented; you must not claim that you wrote the original software. If you use this software in a product, an acknowledgment in the product documentation would be appreciated but is not required.
- 2. Altered source versions must be plainly marked as such, and must not be misrepresented as being the original software.
- 3. This notice may not be removed or altered from any source distribution.

Jean-loup Gailly jloup@gzip.org, Mark Adler madler@alumni.caltech.edu

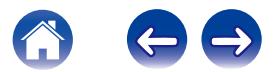

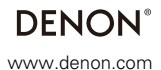

D&M Holdings Inc. 3520 10356 00AD